# Oracle® Health Immunization Management Cloud Service Analytics Guide

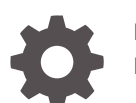

F61849-01 February 2023

**ORACLE** 

Oracle Health Immunization Management Cloud Service Analytics Guide,

F61849-01

Copyright © 2021, 2023, Oracle and/or its affiliates.

This software and related documentation are provided under a license agreement containing restrictions on use and disclosure and are protected by intellectual property laws. Except as expressly permitted in your license agreement or allowed by law, you may not use, copy, reproduce, translate, broadcast, modify, license, transmit, distribute, exhibit, perform, publish, or display any part, in any form, or by any means. Reverse engineering, disassembly, or decompilation of this software, unless required by law for interoperability, is prohibited.

The information contained herein is subject to change without notice and is not warranted to be error-free. If you find any errors, please report them to us in writing.

If this is software, software documentation, data (as defined in the Federal Acquisition Regulation), or related documentation that is delivered to the U.S. Government or anyone licensing it on behalf of the U.S. Government, then the following notice is applicable:

U.S. GOVERNMENT END USERS: Oracle programs (including any operating system, integrated software, any programs embedded, installed, or activated on delivered hardware, and modifications of such programs) and Oracle computer documentation or other Oracle data delivered to or accessed by U.S. Government end users are "commercial computer software," "commercial computer software documentation," or "limited rights data" pursuant to the applicable Federal Acquisition Regulation and agency-specific supplemental regulations. As such, the use, reproduction, duplication, release, display, disclosure, modification, preparation of derivative works, and/or adaptation of i) Oracle programs (including any operating system, integrated software, any programs embedded, installed, or activated on delivered hardware, and modifications of such programs), ii) Oracle computer documentation and/or iii) other Oracle data, is subject to the rights and limitations specified in the license contained in the applicable contract. The terms governing the U.S. Government's use of Oracle cloud services are defined by the applicable contract for such services. No other rights are granted to the U.S. Government.

This software or hardware is developed for general use in a variety of information management applications. It is not developed or intended for use in any inherently dangerous applications, including applications that may create a risk of personal injury. If you use this software or hardware in dangerous applications, then you shall be responsible to take all appropriate fail-safe, backup, redundancy, and other measures to ensure its safe use. Oracle Corporation and its affiliates disclaim any liability for any damages caused by use of this software or hardware in dangerous applications.

Oracle®, Java, and MySQL are registered trademarks of Oracle and/or its affiliates. Other names may be trademarks of their respective owners.

Intel and Intel Inside are trademarks or registered trademarks of Intel Corporation. All SPARC trademarks are used under license and are trademarks or registered trademarks of SPARC International, Inc. AMD, Epyc, and the AMD logo are trademarks or registered trademarks of Advanced Micro Devices. UNIX is a registered trademark of The Open Group.

This software or hardware and documentation may provide access to or information about content, products, and services from third parties. Oracle Corporation and its affiliates are not responsible for and expressly disclaim all warranties of any kind with respect to third-party content, products, and services unless otherwise set forth in an applicable agreement between you and Oracle. Oracle Corporation and its affiliates will not be responsible for any loss, costs, or damages incurred due to your access to or use of third-party content, products, or services, except as set forth in an applicable agreement between you and Oracle.

# **Contents**

3

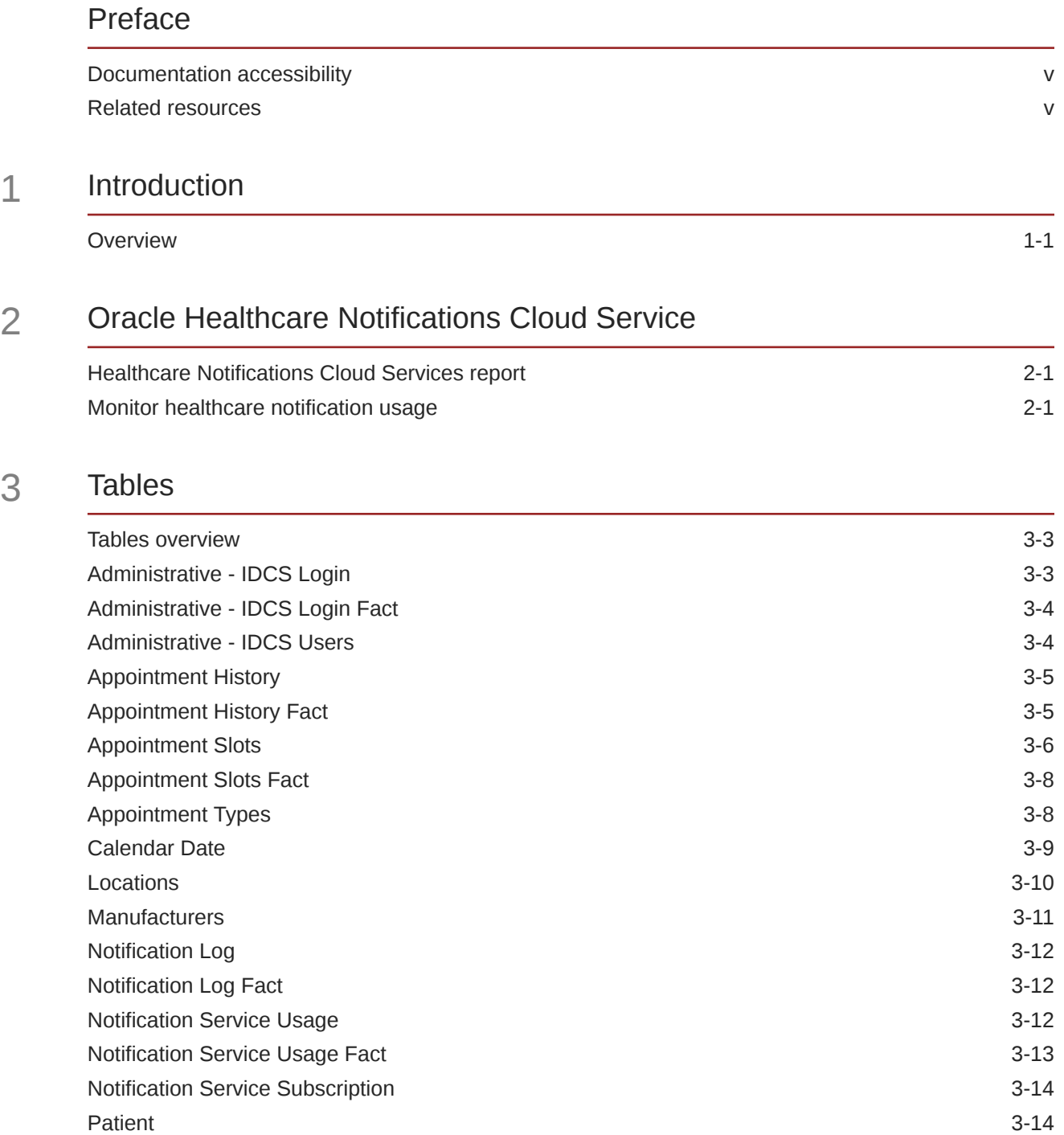

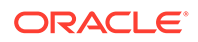

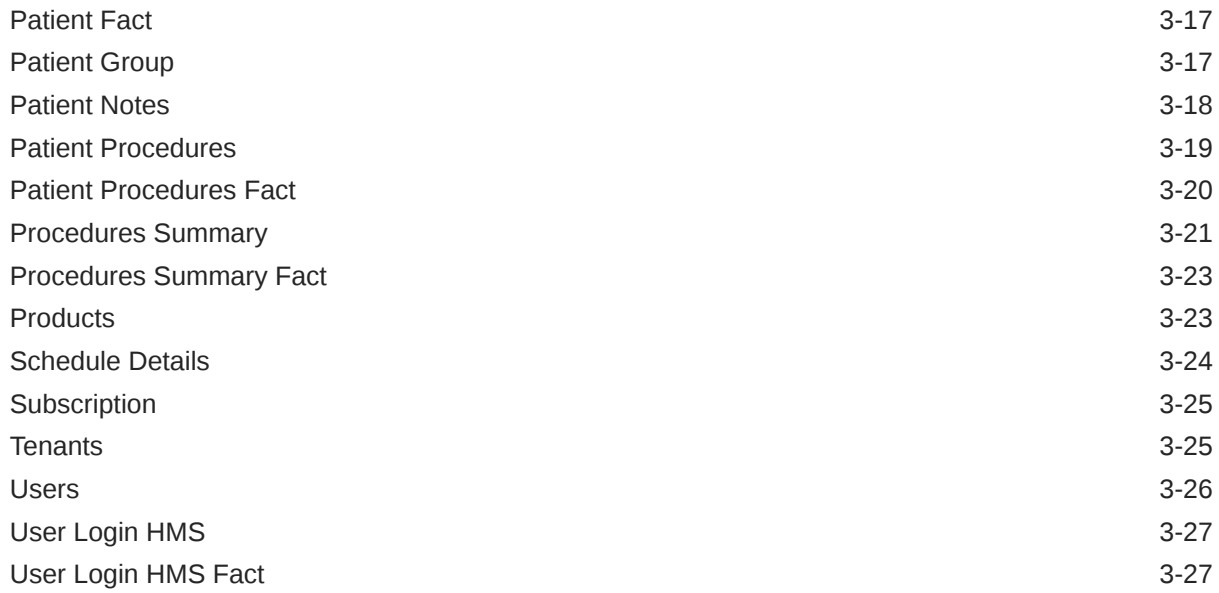

### 4 [Subject areas and metrics](#page-36-0)

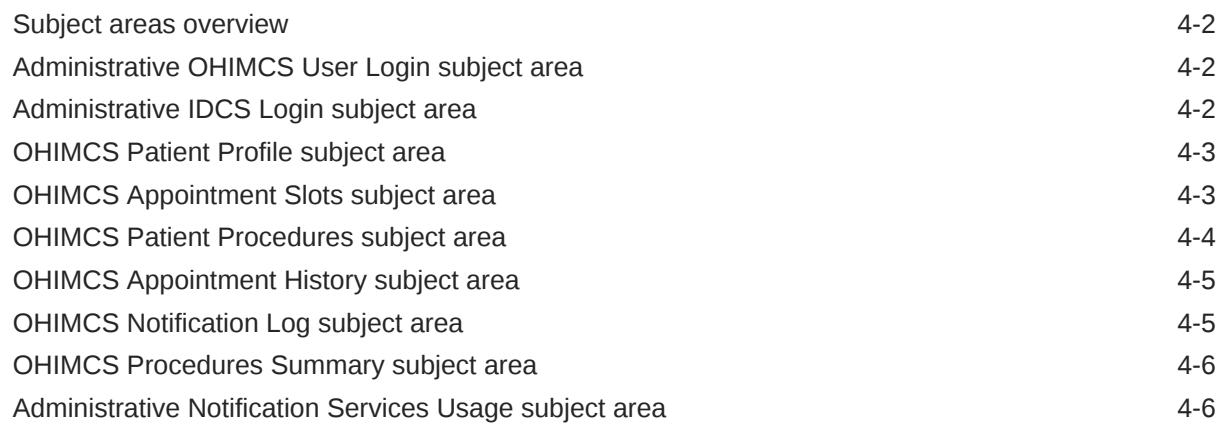

### 5 [Sample Reports](#page-42-0)

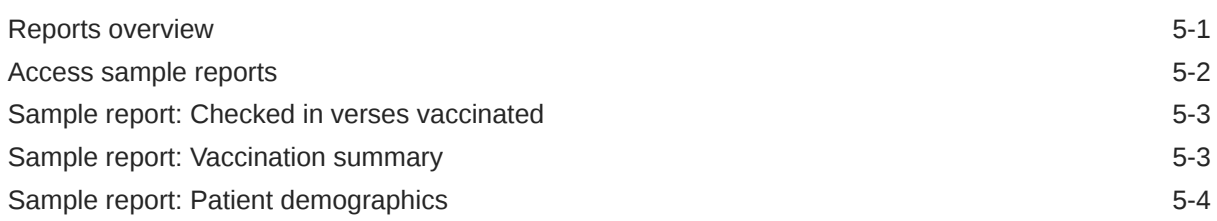

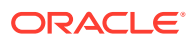

# <span id="page-4-0"></span>Preface

This preface contains the following sections:

- Documentation accessibility
- Related resources

# Documentation accessibility

For information about Oracle's commitment to accessibility, visit the Oracle Accessibility Program website at <http://www.oracle.com/pls/topic/lookup?ctx=acc&id=docacc>.

# Related resources

All documentation and other supporting materials are available on the [Oracle Help Center.](https://docs.oracle.com/en/industries/health-sciences/health-management/index.html)

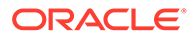

# <span id="page-5-0"></span>1 Introduction

This chapter contains the following topic:

#### **Overview**

This guide contains the information about Oracle Health Immunization Management tables in Oracle Analytics. It also includes information about subject area and metric details. You can use this information to build reports and analyze data on patients (registrants), locations, schedules, and appointments. The guide contains samples on the types of reports you can build.

### **Overview**

This guide contains the information about Oracle Health Immunization Management tables in Oracle Analytics. It also includes information about subject area and metric details. You can use this information to build reports and analyze data on patients (registrants), locations, schedules, and appointments. The guide contains samples on the types of reports you can build.

For details on how to use Oracle Analytics to build reports, see *[Getting Started with Oracle](https://docs.oracle.com/en/cloud/paas/analytics-cloud/acsgs/index.html) [Analytics Cloud](https://docs.oracle.com/en/cloud/paas/analytics-cloud/acsgs/index.html)* and *[Connecting Oracle Analytics Cloud to Your Data](https://docs.oracle.com/en/cloud/paas/analytics-cloud/acsds/index.html)*. You can also contact your Customer Success manager to take Oracle Analytics training for Oracle Health Immunization Management.

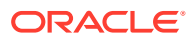

# <span id="page-6-0"></span>2 Oracle Healthcare Notifications Cloud Service

This chapter contains the following topics:

• Healthcare Notifications Cloud Services report

If you subscribed to use SMS (text) messages that notify users on registration, appointments, survey invitations, and survey reminders in Oracle Health Immunization Management, your organization may use the Oracle Healthcare Notifications Cloud Services utility to send text messages to patients.

• Monitor healthcare notification usage You can access the Notification Service Usage page at any time as long as you signed in with a System Administrator account. The report shows the number of interactions in your subscription, the number of interactions available, and details on the number of messages sent.

### Healthcare Notifications Cloud Services report

If you subscribed to use SMS (text) messages that notify users on registration, appointments, survey invitations, and survey reminders in Oracle Health Immunization Management, your organization may use the Oracle Healthcare Notifications Cloud Services utility to send text messages to patients.

For example, if patients use SMS as a contact method, Oracle Health Immunization Management can send them notification messages to verify their login credentials, confirm an appointment, or change an appointment. The Healthcare Notifications Cloud Services utility works with Oracle Health Immunization Management to manage the number of SMS notification messages you requested for your subscription. (To order or renew a subscription, contact your Oracle Customer Success manager.)

You (as an administrator) need to monitor the notification usage to determine when you need to renew your subscription. You can do this by logging into Oracle Analytics and reviewing your Healthcare Notification Service Usage report as described in Monitor healthcare notification usage.

#### **Note:**

Although this document describes the tables and subject area for Notification Cloud Services, you do not need to build your own report on this data. The system tracks your notification usage automatically and builds a report for you.

### Monitor healthcare notification usage

You can access the Notification Service Usage page at any time as long as you signed in with a System Administrator account. The report shows the number of interactions in your

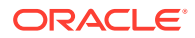

subscription, the number of interactions available, and details on the number of messages sent.

To access your usage report:

**1.** Sign in to Oracle Analytics and select **Catalog** from the main menu. For example:

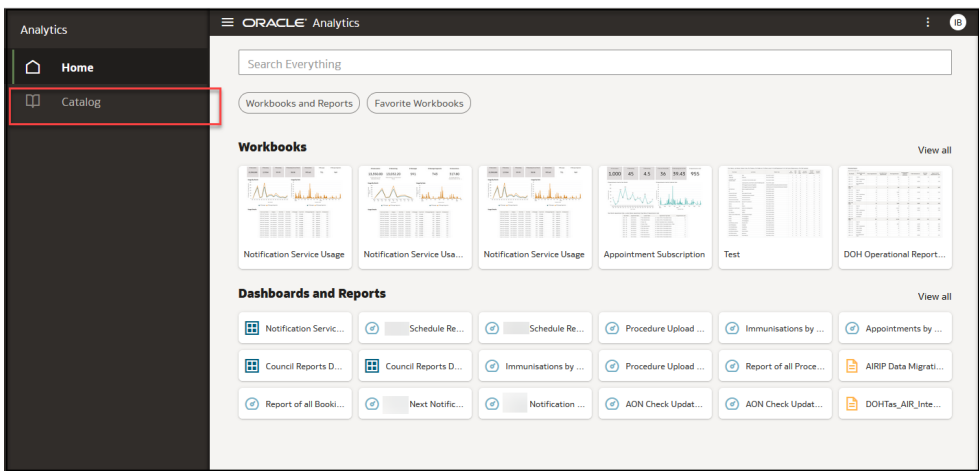

**2.** Select the **Shared Folders** tab. You see folders with sample content. For example:

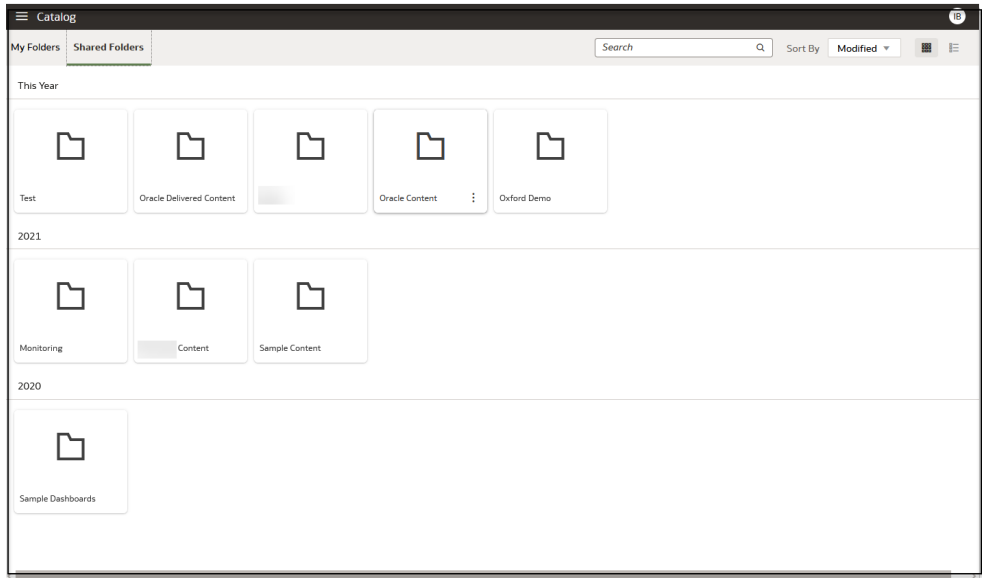

**3.** Select the **Oracle Content** folder. It opens to your latest notification usage report. For example, it contains data on the number of notifications in your subscription, the number remaining, and shows details on the number of messages, message segments, and interactions sent. For example:

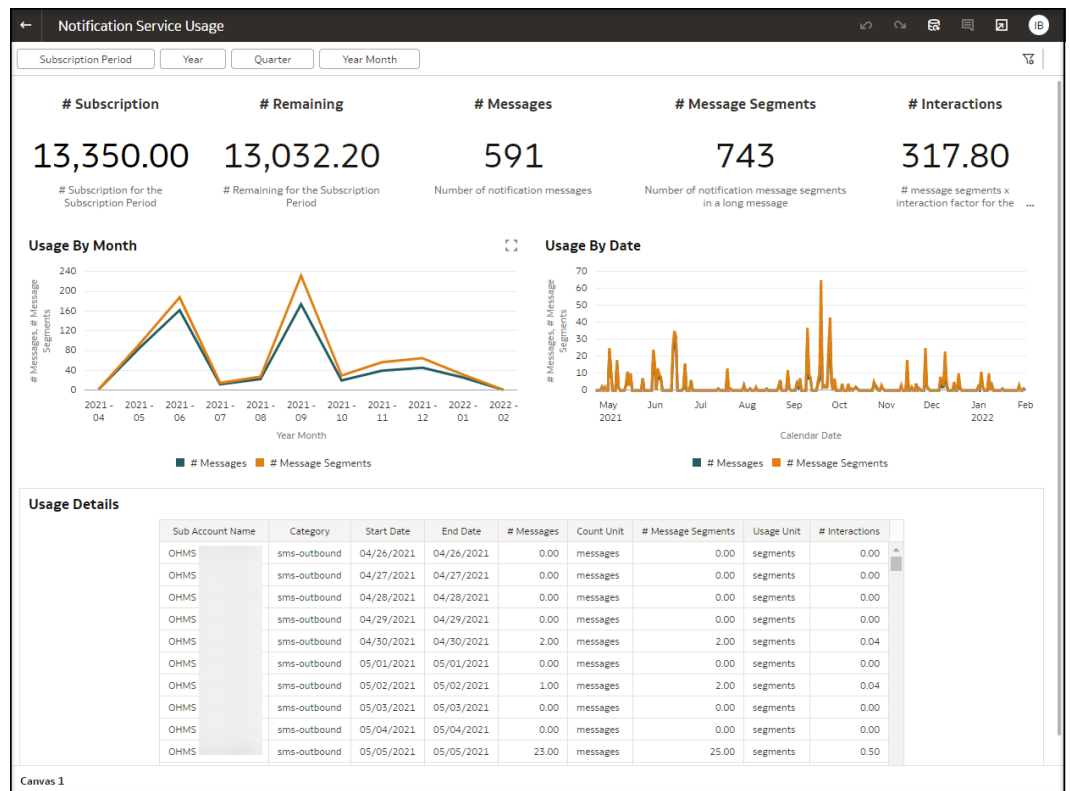

The report shows:

- **# Subscription**: Contracted total number of interactions during the service period
- **# Remaining**: Number of remaining interactions available for use during the service period
- **# Messages**: Number of messages sent
- **# Message Segments**: Actual number of messages sent. The system parses messages over 160 characters into two (or more) message segments
- **# Interactions**: Amount counted towards the amount included in your subscription for the service period. The system calculates this number by multiplying the segments by the interaction factor based on the country where your messages get delivered

#### **Note:**

If your remaining messages run low (for example, less than 20% of your subscription amount), contact your Oracle Customer Success Manager to renew your subscription and avoid any disruption in service.

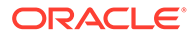

# <span id="page-9-0"></span>3 Tables

This chapter contains the following topics:

#### **[Tables overview](#page-11-0)**

The Oracle Health Immunization Management tables provide columns with details on patients, locations, schedules, and appointments. The tables categorize the information you can analyze when you build reports from real data in Oracle Analytics. The fact tables include the numeric data on specific types of columns.

#### • [Administrative - IDCS Login](#page-11-0)

The Administrative - IDCS (Identity Cloud Service) Login table includes columns related to the account information that users entered to log in to Oracle Health Immunization Management.

#### • [Administrative - IDCS Login Fact](#page-12-0)

The Administrative - IDCS (Identity Cloud Service) Login Fact table includes columns related to the facts on the login process in Oracle Health Immunization Management.

#### • [Administrative - IDCS Users](#page-12-0)

The Administrative - IDCS (Identity Cloud Service) Users table includes columns related to the user account information that patients or Oracle Health Immunization Management users entered.

#### • [Appointment History](#page-13-0)

The Appointment History table includes columns related to the reserved appointment information in Oracle Health Immunization Management.

#### • [Appointment History Fact](#page-13-0)

The Appointment History Fact table includes a column related to the facts on the reserved appointments in Oracle Health Immunization Management.

• [Appointment Slots](#page-14-0)

The Appointment Slots table includes columns related to the appointment slots used in Oracle Health Immunization Management schedules.

#### • [Appointment Slots Fact](#page-16-0)

The Appointment Slots Fact table includes columns related to the facts on appointment slots used in Oracle Health Immunization Management schedules.

• [Appointment Types](#page-16-0)

The Appointment Types table includes columns related to the appointment booked in Oracle Health Immunization Management.

#### [Calendar Date](#page-17-0)

The Calendar Date table includes columns related to the calendar used in Oracle Health Immunization Management to book appointments.

• [Locations](#page-18-0)

The Locations table includes columns related to the locations created in Oracle Health Immunization Management.

#### **[Manufacturers](#page-19-0)**

The Manufacturers table includes columns related to the vaccine manufacturers used for appointments booked in Oracle Health Immunization Management.

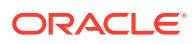

#### **[Notification Log](#page-20-0)**

The Notification Log table includes columns related to the notifications sent from Oracle Health Immunization Management.

• [Notification Log Fact](#page-20-0) The Notification Log Fact table includes a column related to the facts on notification log in Oracle Health Immunization Management.

#### • [Notification Service Usage](#page-20-0)

The Notification Service Usage table includes columns related to the account and subscription for Oracle Healthcare Notifications Cloud Services used to send SMS messages to patients related to vaccine appointments in Oracle Health Immunization Management.

#### • [Notification Service Usage Fact](#page-21-0)

The Notification Service Usage Fact table includes columns related to the facts on the number of notification messages sent for appointments in Oracle Health Immunization Management.

#### • [Notification Service Subscription](#page-22-0)

The Notification Service Subscription table includes columns related to the account and subscription for Oracle Healthcare Notifications Cloud Services used to send SMS messages to patients related to vaccine appointments in Oracle Health Immunization Management. For example, it provides details on when subscription ends and starts again.

#### • [Patient](#page-22-0)

The Patient table includes columns related to the patient account information that patients or Oracle Health Immunization Management users entered.

**[Patient Fact](#page-25-0)** 

The Patient Fact table includes a column related to a fact about patients in Oracle Health Immunization Management.

#### **[Patient Group](#page-25-0)**

The Patient Group table includes columns related to the patient group information that a Oracle Health Immunization Management user entered.

**[Patient Notes](#page-26-0)** 

The Patients Notes table includes columns related to notes about the patient in Oracle Health Immunization Management.

• [Patient Procedures](#page-27-0)

The Patient Procedures table includes columns related to the procedures performed on patients in Oracle Health Immunization Management.

#### **[Patient Procedures Fact](#page-28-0)**

The Patient Procedures Fact table includes columns related to the facts on the procedures performed in Oracle Health Immunization Management.

• [Procedures Summary](#page-29-0)

The Procedures Summary table includes columns related to the summary information on procedures performed in Oracle Health Immunization Management.

- [Procedures Summary Fact](#page-31-0) The Procedures Summary Fact table includes columns related to the facts on the procedure summary information in Oracle Health Immunization Management.
- **[Products](#page-31-0)**

The Products table includes columns related to the product used for appointments in Oracle Health Immunization Management.

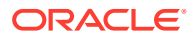

#### <span id="page-11-0"></span>[Schedule Details](#page-32-0)

The Schedule Details table includes columns related to the schedules created in Oracle Health Immunization Management.

#### **[Subscription](#page-33-0)**

The Subscription table includes columns related to the subscription dates to use Oracle Healthcare Notifications Cloud Services to send SMS messages to patients related to vaccine appointments in Oracle Health Immunization Management.

#### **[Tenants](#page-33-0)**

The Tenants table includes columns related to tenants who use Oracle Health Immunization Management.

**[Users](#page-34-0)** 

The Users table includes columns related to the user account information that Oracle Health Immunization Management administrators or users entered.

#### **[User Login HMS](#page-35-0)**

The User Login HMS table includes columns related to the user account information that patients or Oracle Health Immunization Management users entered.

#### • [User Login HMS Fact](#page-35-0)

The User Login HMS Fact table includes columns related to the facts on the number of user or patient logins to Oracle Health Immunization Management.

### Tables overview

The Oracle Health Immunization Management tables provide columns with details on patients, locations, schedules, and appointments. The tables categorize the information you can analyze when you build reports from real data in Oracle Analytics. The fact tables include the numeric data on specific types of columns.

### Administrative - IDCS Login

The Administrative - IDCS (Identity Cloud Service) Login table includes columns related to the account information that users entered to log in to Oracle Health Immunization Management.

#### **Details**

Module: Oracle Health Immunization Management

#### **Key Columns**

Id

#### **Table 3-1 Administrative - IDCS Columns**

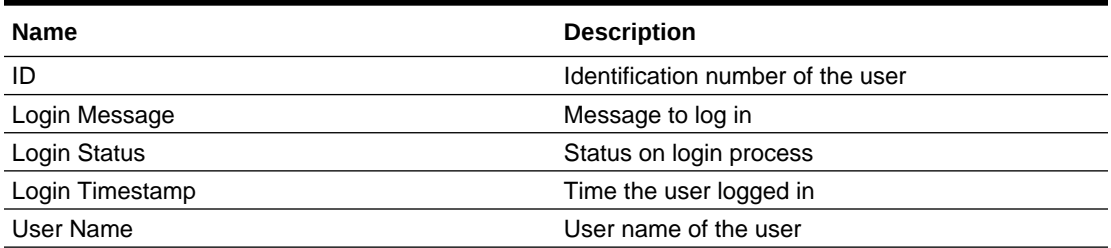

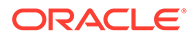

# <span id="page-12-0"></span>Administrative - IDCS Login Fact

The Administrative - IDCS (Identity Cloud Service) Login Fact table includes columns related to the facts on the login process in Oracle Health Immunization Management.

#### **Details**

Module: Oracle Health Immunization Management

**Table 3-2 Administrative - IDCS Login Fact Columns**

| <b>Name</b>                  | <b>Description</b>                      |
|------------------------------|-----------------------------------------|
| # Login                      | Number of times users tried to log in   |
| # Login Failed               | Number of login attempts that failed    |
| # Login Success              | Number of login attempts that succeeded |
| # Logined in Users           | Number of users logged in               |
| # Users with Failed Login    | Number of login attempts that failed    |
| # Users with Login Success   | Number of login attempts that succeeded |
| Last Login Success Timestamp | Time of last successful login           |

# Administrative - IDCS Users

The Administrative - IDCS (Identity Cloud Service) Users table includes columns related to the user account information that patients or Oracle Health Immunization Management users entered.

#### **Details**

Module: Oracle Health Immunization Management

#### **Key Columns**

Id

#### **Table 3-3 Administrative - IDCS Users Columns**

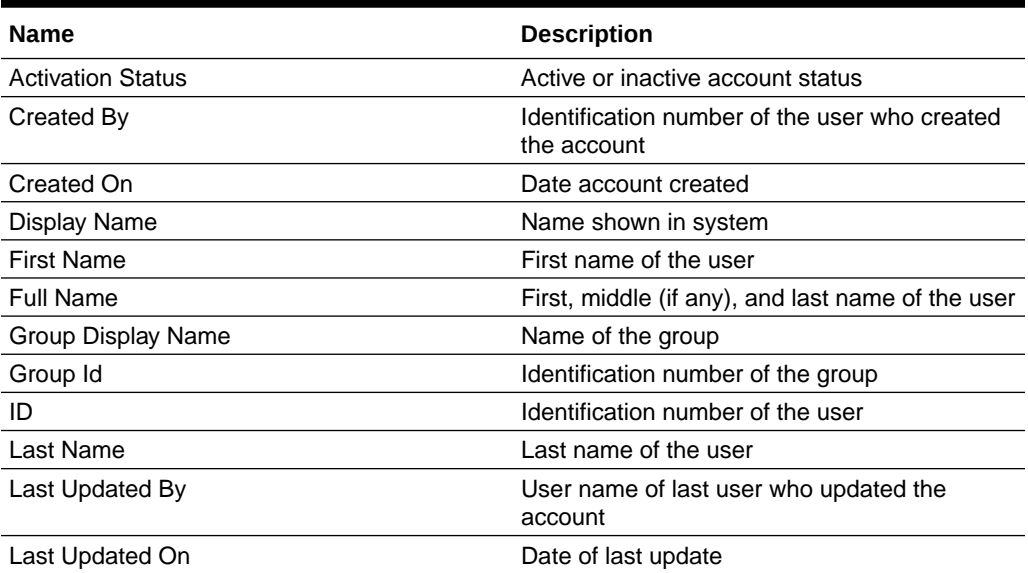

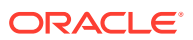

| <b>Name</b>                    | <b>Description</b>                       |
|--------------------------------|------------------------------------------|
| Member Type                    | Type of member                           |
| Membership ID                  | Identification number of the membership  |
| User Name                      | User name of the user                    |
| Work Email                     | Email address to reach the user          |
| Work Email Verification Status | Verified or unverified work email status |

<span id="page-13-0"></span>**Table 3-3 (Cont.) Administrative - IDCS Users Columns**

### Appointment History

The Appointment History table includes columns related to the reserved appointment information in Oracle Health Immunization Management.

#### **Details**

Module: Oracle Health Immunization Management

**Key Columns** Id

#### **Table 3-4 Appointment History Columns**

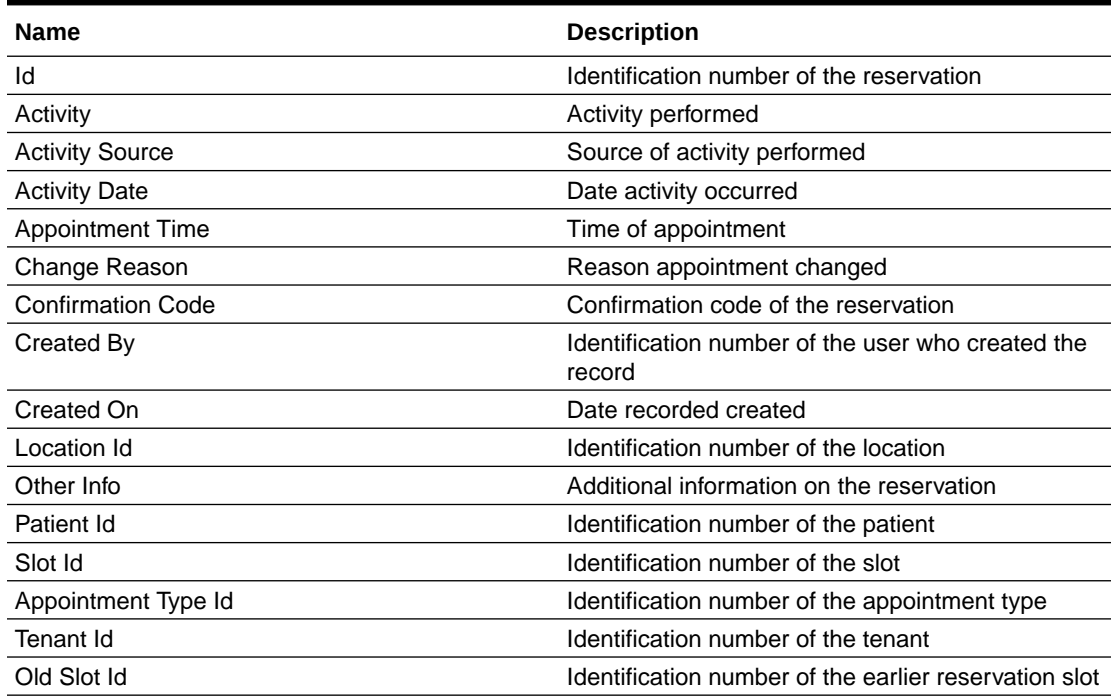

## Appointment History Fact

The Appointment History Fact table includes a column related to the facts on the reserved appointments in Oracle Health Immunization Management.

#### **Details**

Module: Oracle Health Immunization Management

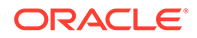

| <b>Name</b>                                  | <b>Description</b>                                                                                                    |
|----------------------------------------------|----------------------------------------------------------------------------------------------------|
| # of History Records                         | Number of history records processed                                                                                                    |
| # Activity Per Appointment                   | Number of appointment activities per slot<br>scheduled                                                                                                    |
| # Appointment Activity                       | Count of interactions made to make an<br>appointment, including counting the activities<br>to make, reschedule, or cancel an appointment<br>(excluding cancel to reschedule)                     |
| # Cancelled Appointments                     | Number of appointments cancelled and not<br>rescheduled.                                                                                                    |
| # Interactions                               | Count of interactions made to make an<br>appointment, including counting the activities<br>to make, reschedule, or cancel appointments                                                           |
| # New Appointments                           | Number of new appointments                                                                                                    |
| # Rescheduled Appointments                   | Number of appointments rescheduled                                                                                                    |
| # of Distinct Slots Per Appointment Activity | Number of distinct slots for interactions made<br>to make an appointment, including counting<br>the activities to make, reschedule, or cancel an<br>appointment (excluding cancel to reschedule) |

<span id="page-14-0"></span>**Table 3-5 Appointment History Fact Columns**

# Appointment Slots

The Appointment Slots table includes columns related to the appointment slots used in Oracle Health Immunization Management schedules.

#### **Details**

Module: Oracle Health Immunization Management

#### **Key Columns**

Id

**Table 3-6 Appointment Slots Columns**

| <b>Name</b>                  | <b>Description</b>                                                                                                |
|------------------------------|----------------------------------------------------------------------------------------------------|
| ld                           | Identification number of the time slot                                                                            |
| <b>Appointment Date</b>      | Date of the appointment                                                                                           |
| <b>Appointment Time</b>      | Time of the appointment                                                                                           |
| Appointment Time Hour        | Hour of slot                                                                                                    |
| <b>Appointment Status</b>    | Status of the appointment (Processed, Results<br>Received, Called from Queue, No Show,<br>Cancelled, Rescheduled) |
| Assigned On                  | Time when slot assigned                                                                                           |
| Called From Queue On         | Date called from queue                                                                                            |
| Checked In On                | Date checked in for appointment                                                                                   |
| Checked In QR Scanned Yes/No | A Yes or No flag that indicates if the patient<br>was checked in and QR scanned                                   |
| <b>Confirmation Code</b>     | Confirmation code for the appointment                                                                             |
| <b>Confirmation Sent On</b>  | Date confirmation sent                                                                                            |

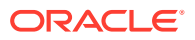

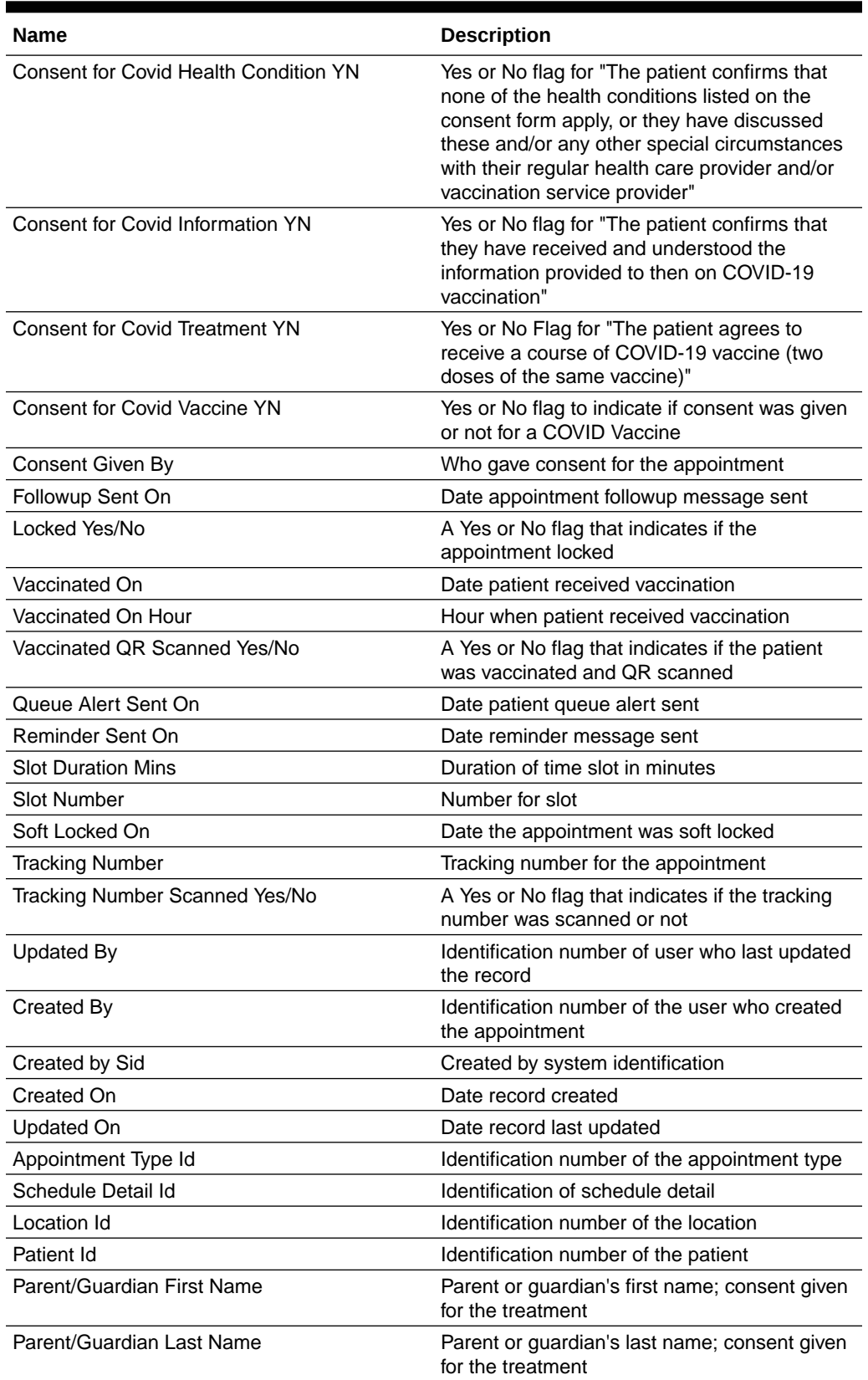

#### **Table 3-6 (Cont.) Appointment Slots Columns**

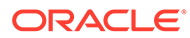

<span id="page-16-0"></span>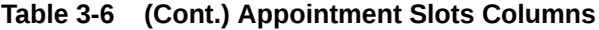

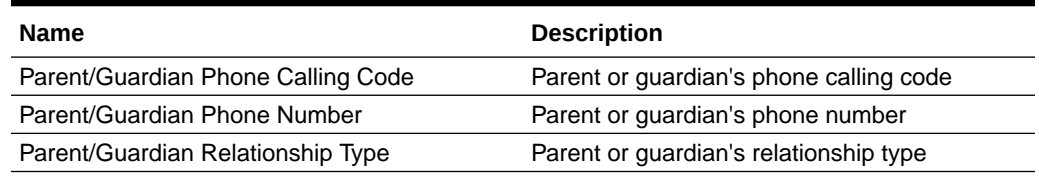

# Appointment Slots Fact

The Appointment Slots Fact table includes columns related to the facts on appointment slots used in Oracle Health Immunization Management schedules.

#### **Details**

Module: Oracle Health Immunization Management

#### **Table 3-7 Appointment Slots Fact Columns**

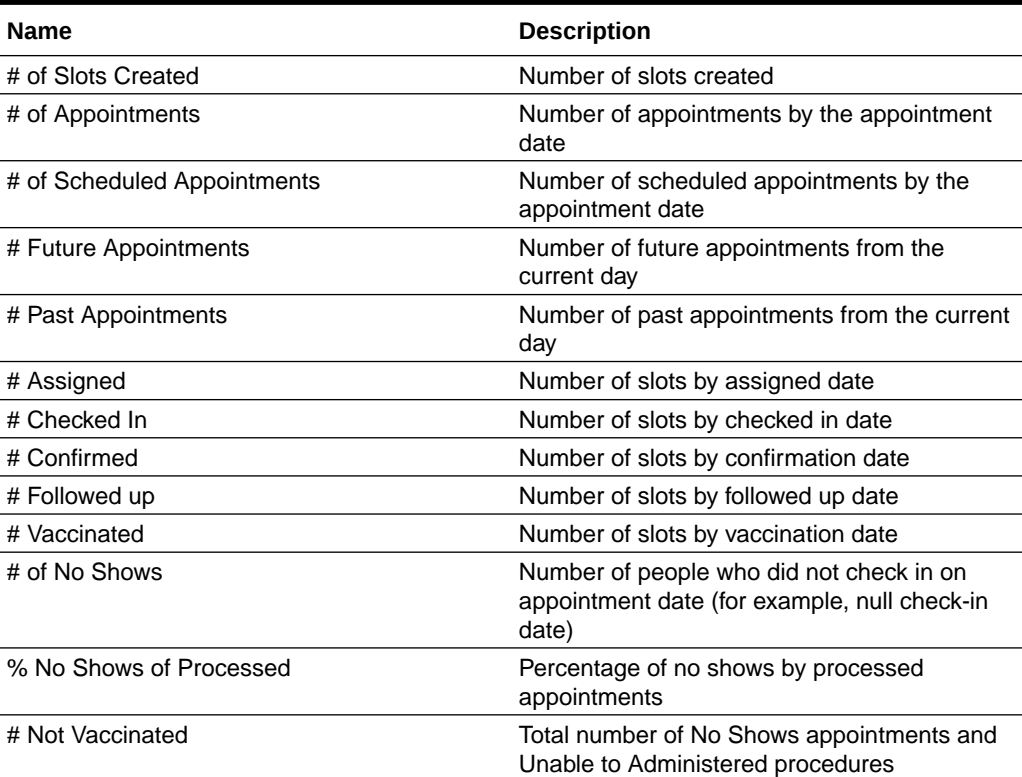

# Appointment Types

The Appointment Types table includes columns related to the appointment booked in Oracle Health Immunization Management.

#### **Details**

Module: Oracle Health Immunization Management

#### **Key Columns**

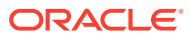

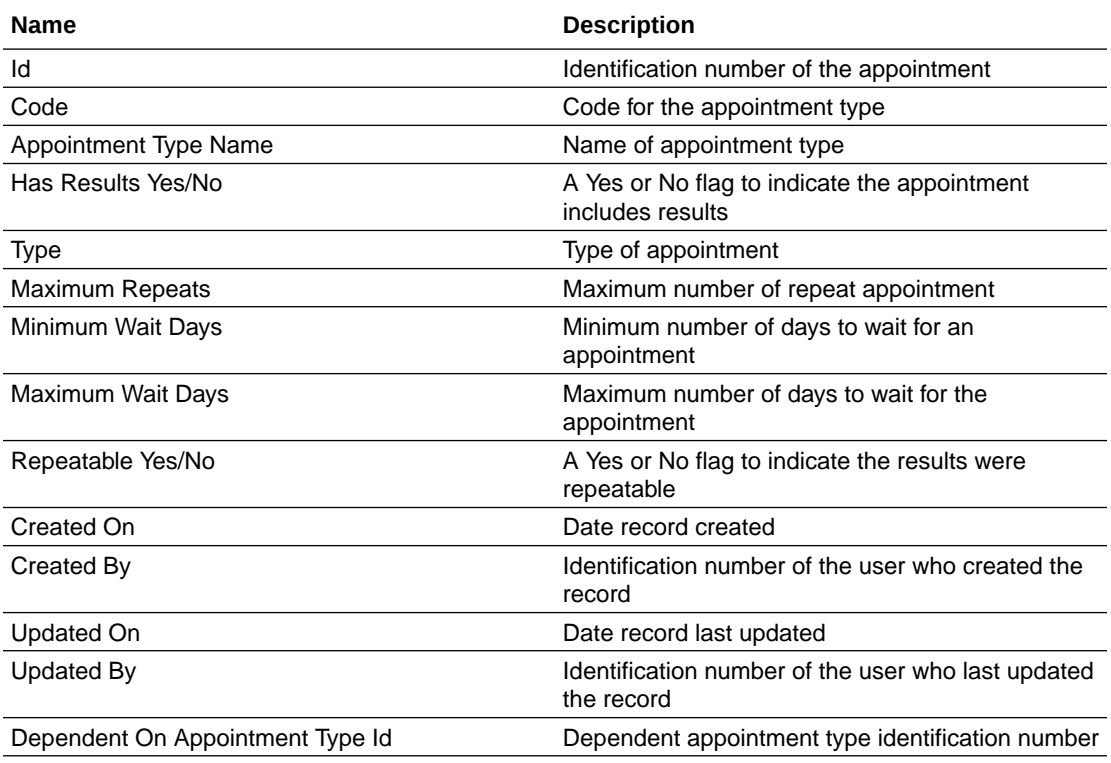

#### **Table 3-8 Appointment Types Columns**

# Calendar Date

The Calendar Date table includes columns related to the calendar used in Oracle Health Immunization Management to book appointments.

#### **Details**

Module: Oracle Health Immunization Management

#### **Key Column**

Calendar Date

#### **Table 3-9 Calendar Date Columns**

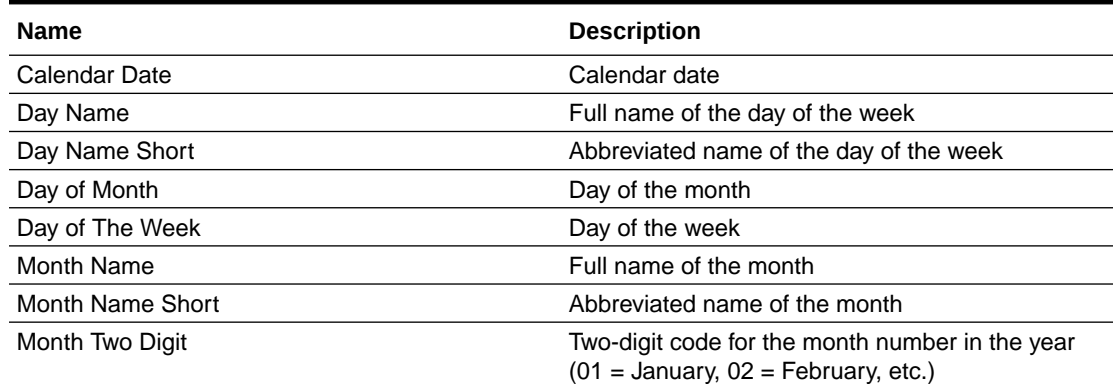

<span id="page-17-0"></span>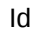

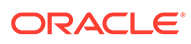

#### <span id="page-18-0"></span>**Table 3-9 (Cont.) Calendar Date Columns**

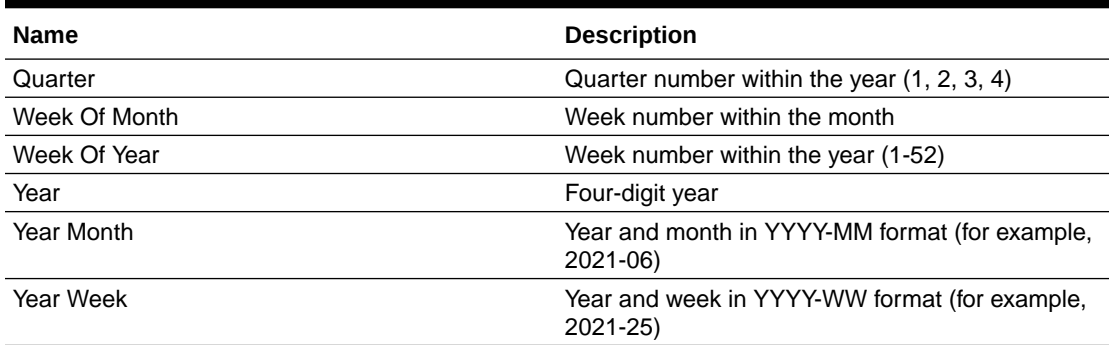

## **Locations**

The Locations table includes columns related to the locations created in Oracle Health Immunization Management.

#### **Details**

Module: Oracle Health Immunization Management

#### **Key Columns** Id

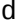

#### **Table 3-10 Locations Columns**

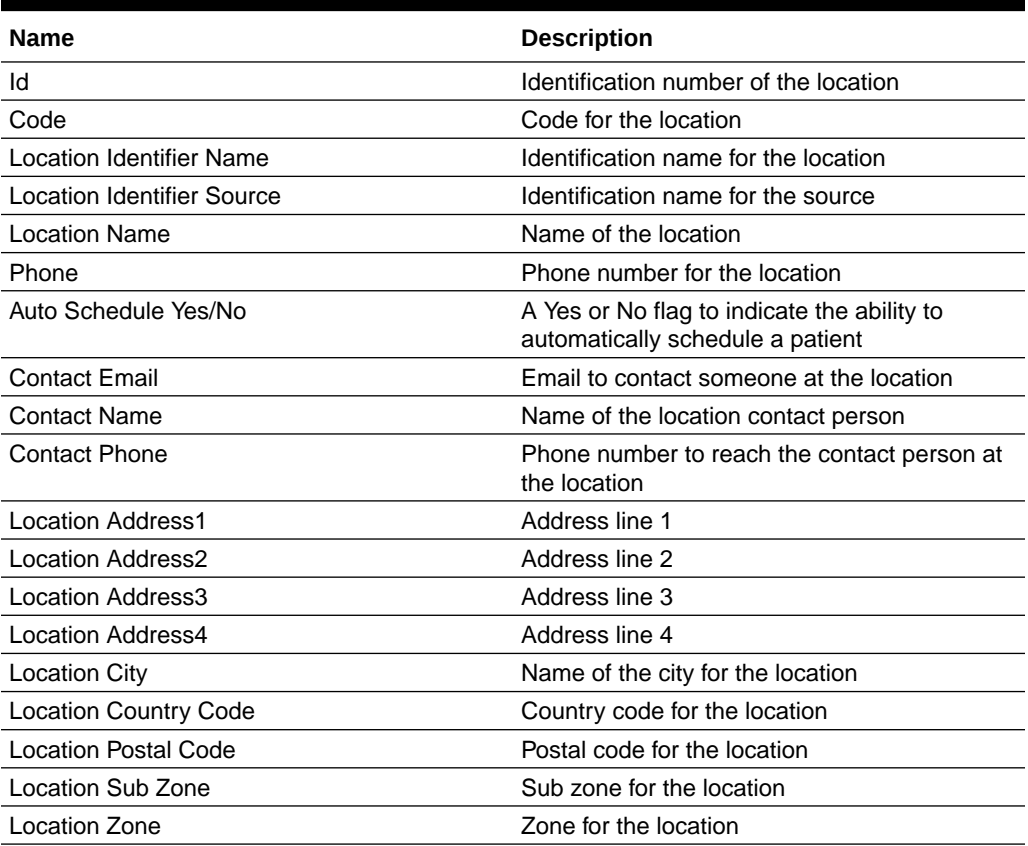

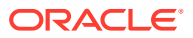

| <b>Name</b>                  | <b>Description</b>                                                                                  |
|------------------------------|----------------------------------------------------------------------------------------------------|
| Open Days Out                | Number of days open for the location                                                                |
| Schedule Days Out            | Number of days to schedule appointments<br>ahead                                                    |
| Time Zone                    | Time zone of location                                                                               |
| Active Yes/No                | A Yes or No flag that indicates if the location is<br>active or inactive.                           |
| <b>Clinical Setting</b>      | Identifies if the location is a clinical setting (for<br>example, hospital, Emergency Room, clinic) |
| <b>Clinical Setting Code</b> | List of value codes for the clinical setting                                                        |
| <b>Clinical Setting Type</b> | List of value types for the clinical setting                                                        |
| Created By                   | Identification number of the user who created<br>the record                                         |
| Created On                   | Date record created                                                                                 |
| Updated On                   | Date record last updated                                                                            |
| Updated By                   | Identification number of user who last updated<br>the record                                        |
| Location Address Key         | Address key for the location                                                                        |

<span id="page-19-0"></span>**Table 3-10 (Cont.) Locations Columns**

## **Manufacturers**

The Manufacturers table includes columns related to the vaccine manufacturers used for appointments booked in Oracle Health Immunization Management.

#### **Details**

Module: Oracle Health Immunization Management

#### **Key Columns**

Id

**Table 3-11 Manufacturers Columns**

| <b>Name</b>       | <b>Description</b>                                           |
|-------------------|--------------------------------------------------------------|
| Id                | Identification number of the manufacturer                    |
| Manufacturer Name | Name of the manufacturer                                     |
| <b>MVX</b>        | MVX codes indicate the manufacturer of a vaccine             |
| Created By        | Identification number of the user who created the<br>record  |
| Created On        | Date record created                                          |
| Updated By        | Identification number of user who last updated the<br>record |
| Updated On        | Date record last updated                                     |

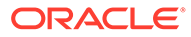

### <span id="page-20-0"></span>Notification Log

The Notification Log table includes columns related to the notifications sent from Oracle Health Immunization Management.

#### **Details**

Module: Oracle Health Immunization Management

**Key Columns** Id

#### **Table 3-12 Notification Log Columns**

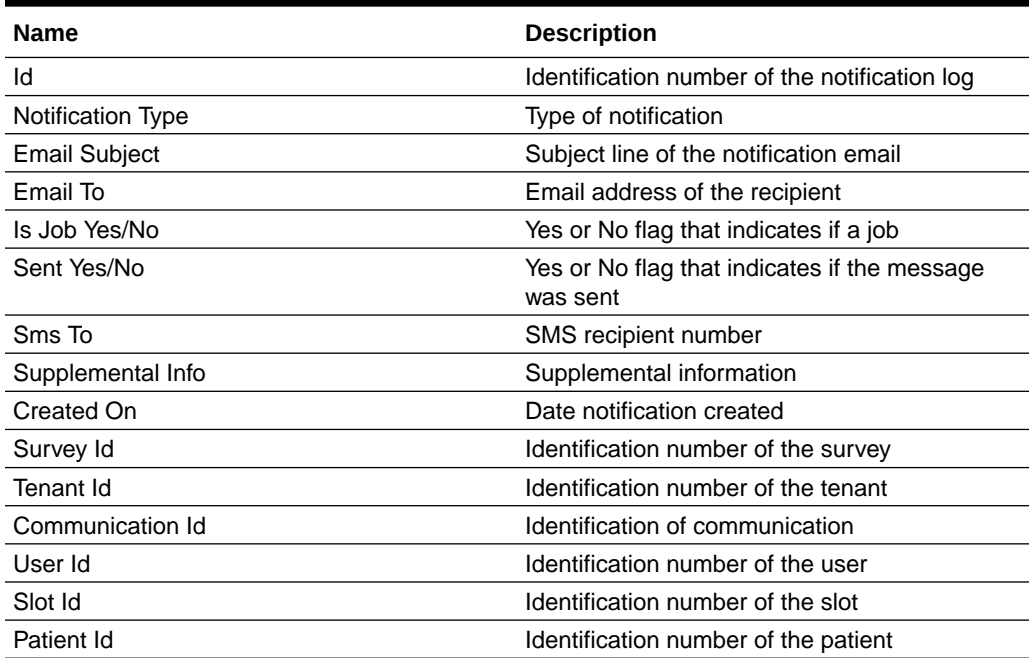

## Notification Log Fact

The Notification Log Fact table includes a column related to the facts on notification log in Oracle Health Immunization Management.

#### **Details**

Module: Oracle Health Immunization Management

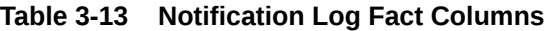

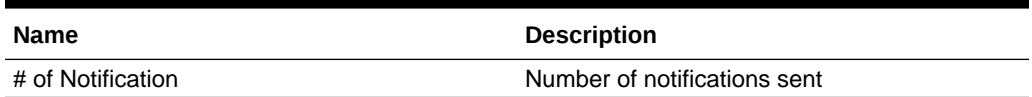

# Notification Service Usage

The Notification Service Usage table includes columns related to the account and subscription for Oracle Healthcare Notifications Cloud Services used to send SMS

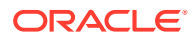

<span id="page-21-0"></span>messages to patients related to vaccine appointments in Oracle Health Immunization Management.

**Details** Module: Oracle Health Immunization Management

**Key Columns** Id

#### **Table 3-14 Notification Service Usage Columns**

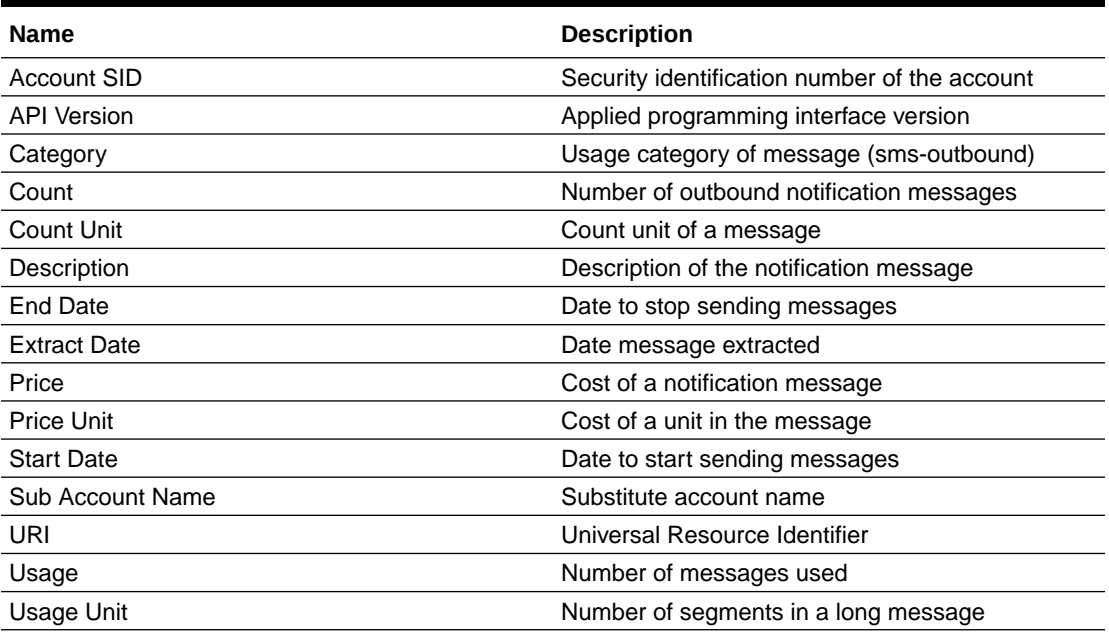

# Notification Service Usage Fact

The Notification Service Usage Fact table includes columns related to the facts on the number of notification messages sent for appointments in Oracle Health Immunization Management.

#### **Details**

Module: Oracle Health Immunization Management

#### **Table 3-15 Notification Service Usage Fact Columns**

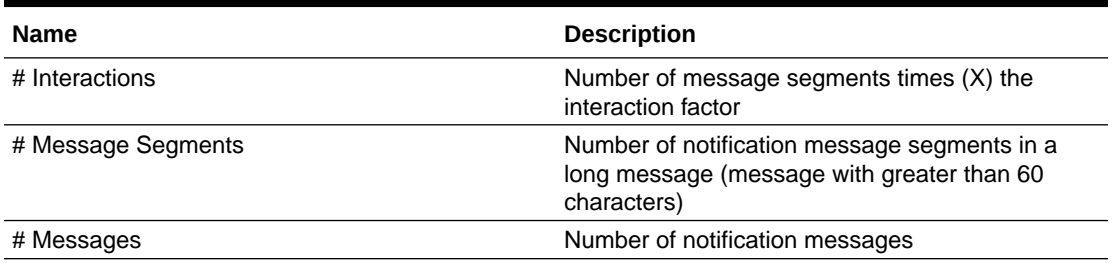

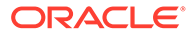

### <span id="page-22-0"></span>Notification Service Subscription

The Notification Service Subscription table includes columns related to the account and subscription for Oracle Healthcare Notifications Cloud Services used to send SMS messages to patients related to vaccine appointments in Oracle Health Immunization Management. For example, it provides details on when subscription ends and starts again.

#### **Details**

Module: Oracle Health Immunization Management

#### **Key Columns**

Id

#### **Table 3-16 Notification Service Subscription Columns**

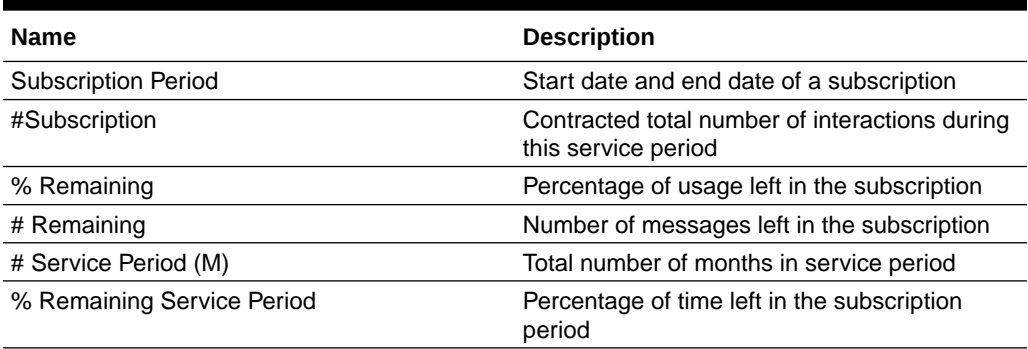

### Patient

The Patient table includes columns related to the patient account information that patients or Oracle Health Immunization Management users entered.

#### **Details**

Module: Oracle Health Immunization Management

#### **Key Columns**

Id

#### **Table 3-17 Patient Columns**

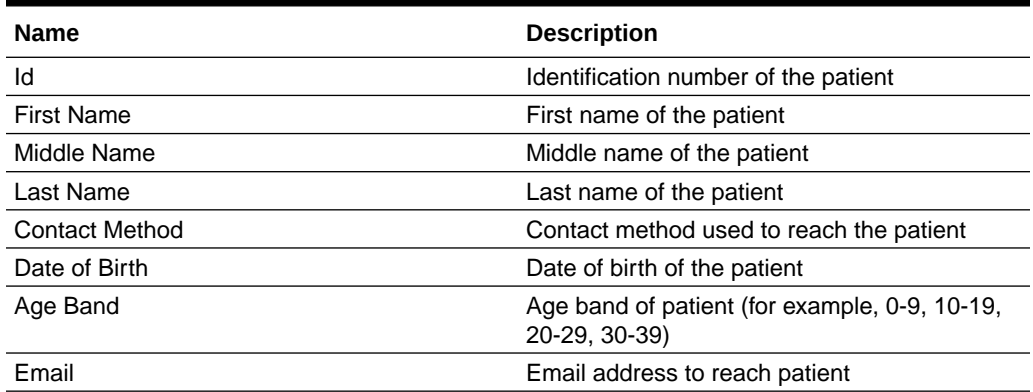

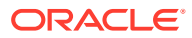

| <b>Name</b>                  | <b>Description</b>                                                                                                    |
|------------------------------|----------------------------------------------------------------------------------------------------|
| Phone                        | Phone number to reach patient                                                                                                    |
| <b>Patient Code</b>          | Code for patient                                                                                                    |
| <b>IRN</b>                   | For the Medicare insurance type, the eleventh<br>digit of the insurance number represents the<br>Individual Reference Number (IRN)                                        |
| <b>Location Address1</b>     | Address line 1                                                                                                    |
| Location Address2            | Address line 2                                                                                                    |
| <b>Location Address3</b>     | Address line 3                                                                                                    |
| <b>Location Address4</b>     | Address line 4                                                                                                    |
| Location Address Key         | Key for address                                                                                                    |
| <b>Location City</b>         | City                                                                                                    |
| Location Sub Zone            | Sub Zone                                                                                                    |
| <b>Location Zone</b>         | Zone                                                                                                    |
| <b>Location Country Code</b> | Country code                                                                                                    |
| Location ISO Country Code    | ISO Alpha3 country code of patient location                                                                                                    |
| <b>Location Postal Code</b>  | Postal code                                                                                                    |
| <b>Ethnicity Code</b>        | List of value codes for Ethnicity field                                                                                                    |
| <b>Ethnicity Type</b>        | List of value types for Ethnicity field.                                                                                                    |
| Gender                       | Gender of the patient                                                                                                    |
| Race                         | Race of the patient                                                                                                    |
| Ethnicity                    | Ethnicity of the patient                                                                                                    |
| <b>Indigenous Status</b>     | Status registered under the Indian Act                                                                                                    |
| Gender Code                  | List of value codes for Gender field                                                                                                    |
| <b>Biological Sex</b>        | Sex at birth                                                                                                    |
| Gender Type                  | List of value types for Gender field                                                                                                    |
| <b>Biological Sex Code</b>   | List of value codes for biological sex                                                                                                    |
| <b>Biological Sex Type</b>   | List of value types for biological sex                                                                                                    |
| Race Code                    | List of value codes for Race field                                                                                                    |
| Race Type                    | List of value types for Race field                                                                                                    |
| Lang Code                    | Language code                                                                                                    |
| <b>Insurance Number</b>      | Insurance number for the patient. If a patient<br>has multiple insurance documents, including<br>this column in reporting shows multiple rows<br>for the patient          |
| Insurance Type               | Type of insurance (for example, Medicare). If a<br>patient has multiple insurance documents,<br>including this column in reporting shows<br>multiple rows for the patient |
| Medicare                     | Medicare number (used by some customers<br>only). For the MEDICARE insurance type, the<br>first ten digits of the number represents the<br>insurance number               |
| IHI                          | Individual Healthcare Identifier (IHI) number for<br>the insurance type (used by some customers<br>only)                                                                  |

**Table 3-17 (Cont.) Patient Columns**

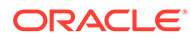

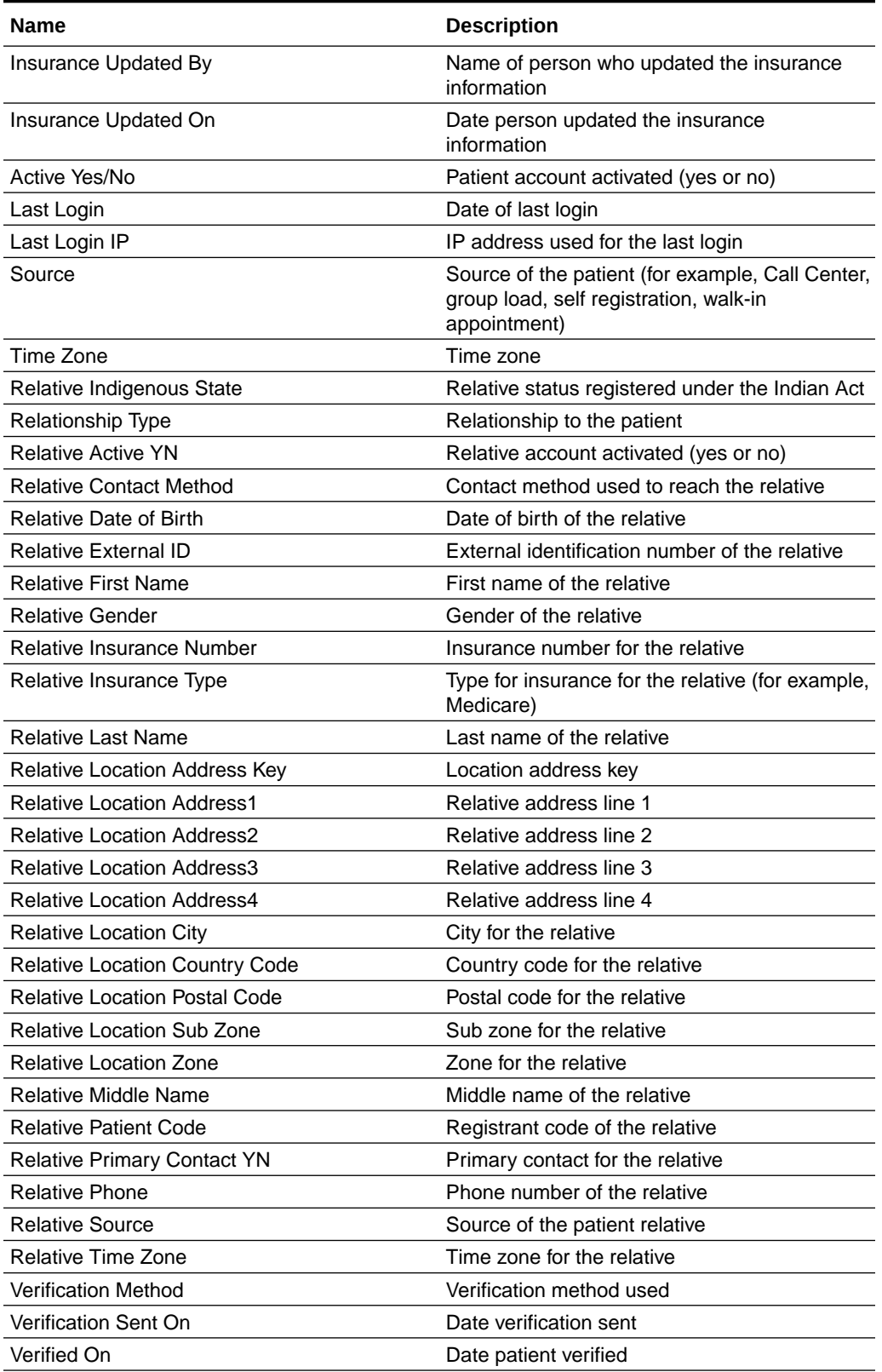

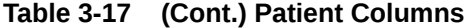

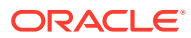

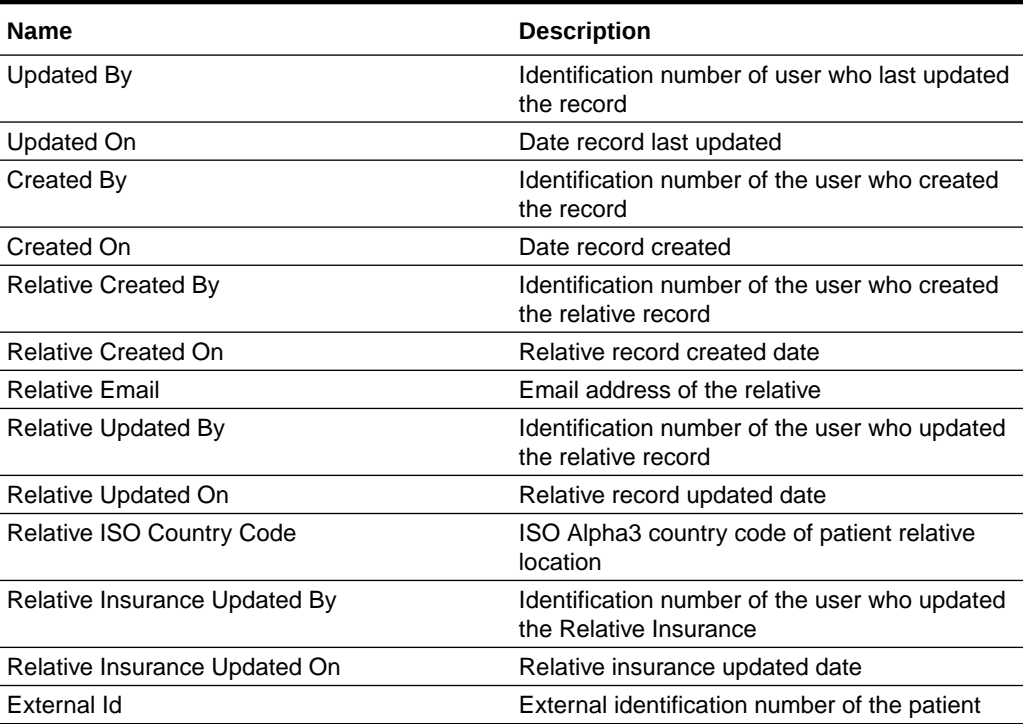

#### <span id="page-25-0"></span>**Table 3-17 (Cont.) Patient Columns**

### Patient Fact

The Patient Fact table includes a column related to a fact about patients in Oracle Health Immunization Management.

#### **Details**

Module: Oracle Health Immunization Management

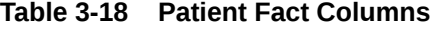

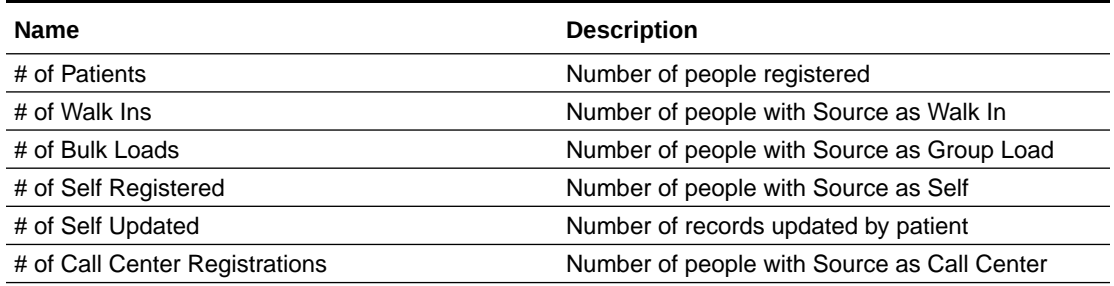

# Patient Group

The Patient Group table includes columns related to the patient group information that a Oracle Health Immunization Management user entered.

#### **Details**

Module: Oracle Health Immunization Management

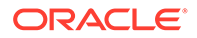

#### <span id="page-26-0"></span>**Key Columns** Id

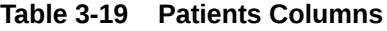

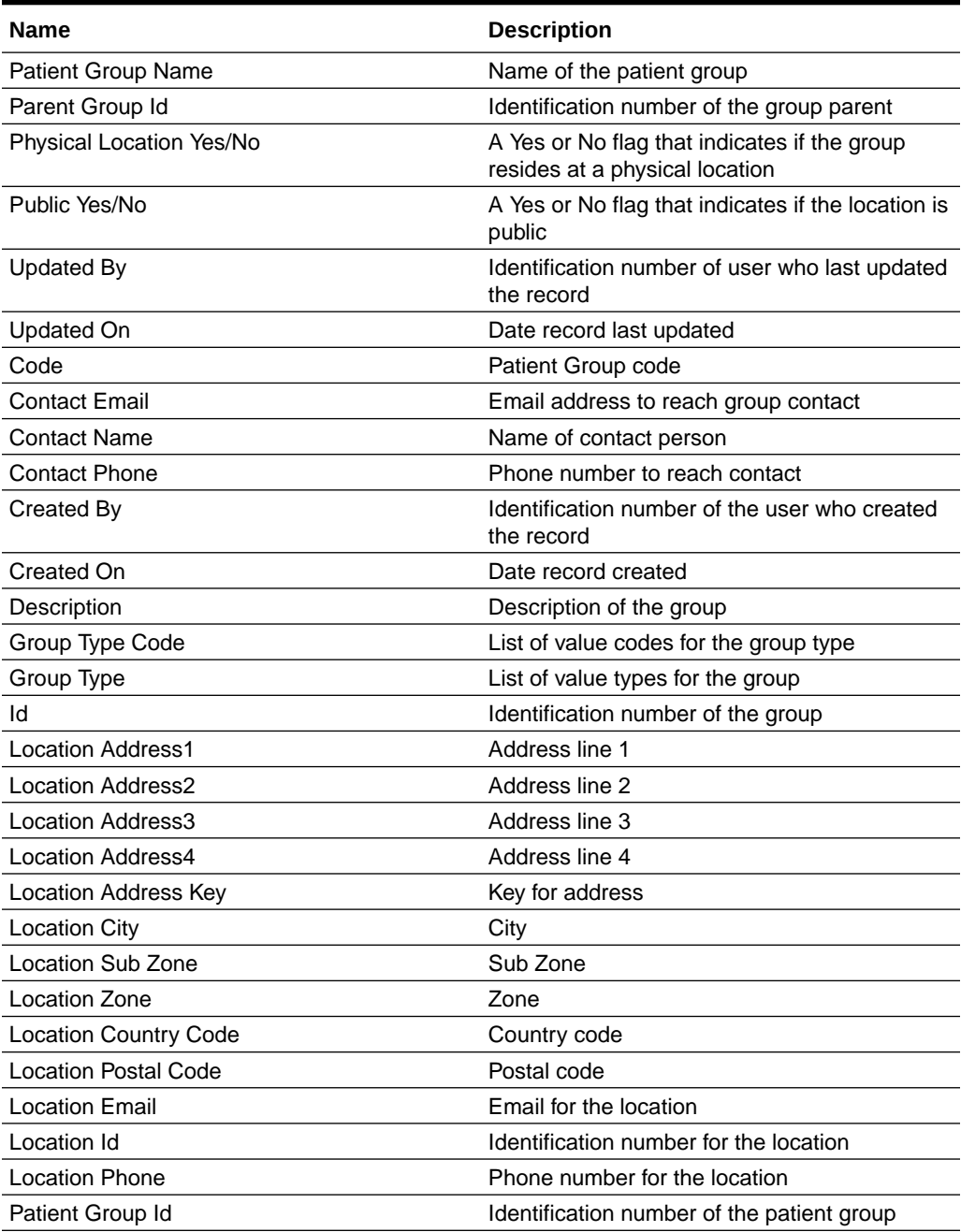

# Patient Notes

The Patients Notes table includes columns related to notes about the patient in Oracle Health Immunization Management.

#### **Details**

Module: Oracle Health Immunization Management

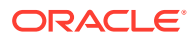

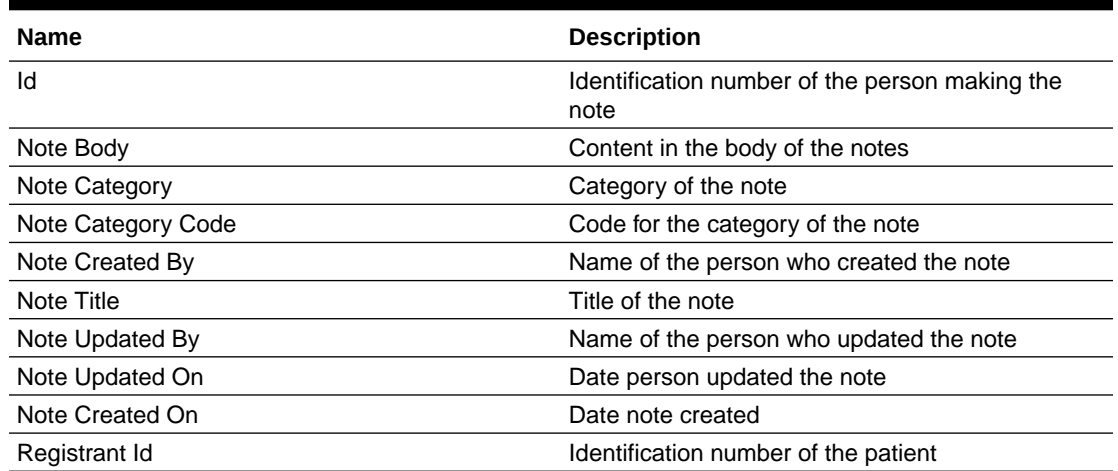

<span id="page-27-0"></span>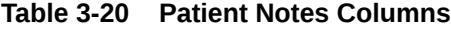

# Patient Procedures

The Patient Procedures table includes columns related to the procedures performed on patients in Oracle Health Immunization Management.

#### **Details**

Module: Oracle Health Immunization Management

**Key Columns** Id

#### **Table 3-21 Patient Procedures Columns**

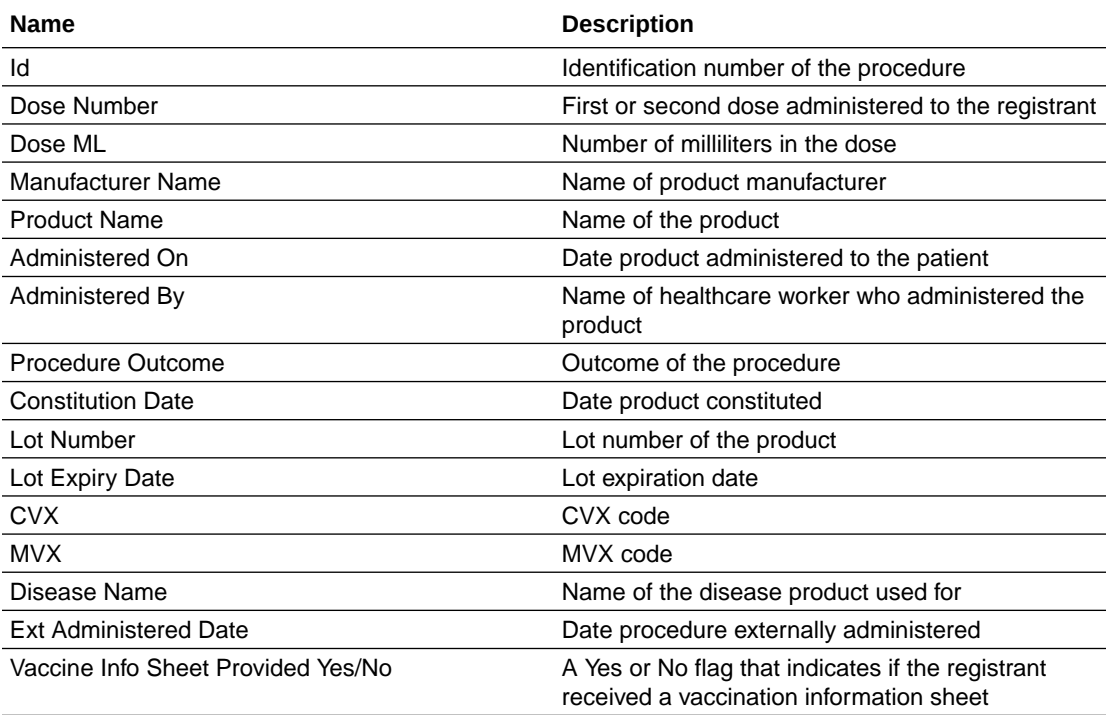

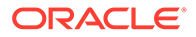

| Name                         | <b>Description</b>                                                     |
|------------------------------|------------------------------------------------------------------------|
| <b>Notes</b>                 | Notes healthcare worker made about the visit with<br>the patient       |
| Waste ML                     | Amount of product wasted in milliliters                                |
| Waste Reason                 | Reason for the waste                                                   |
| Administered Route Code      | List of value codes for the route used to administer<br>the product    |
| Administered Route Type      | List of value types for route used to administer the<br>product        |
| Injection Site Code          | List of value codes for the site where the product<br>was administered |
| Injection Site Type          | List of value types for site where the product was<br>administered     |
| Not Administered Code        | List of value codes for not administered                               |
| Not Administered Type        | List of value types for not administered                               |
| Procedure Outcome Code       | List of value codes for procedure outcome                              |
| Procedure Outcome Type       | List of value types for procedure outcome                              |
| Procedure Source             | Name of the source of the procedure data                               |
| <b>Product Category Code</b> | List of value codes for product category                               |
| Product Category Type        | List of value types for product category                               |
| Product Id                   | Identification number of the product                                   |
| <b>Created By</b>            | Identification number of the user who created the<br>record            |
| Created On                   | Date record created                                                    |
| Updated By                   | Identification number of user who last updated the<br>record           |
| <b>Updated On</b>            | Date record last updated                                               |
| Slot Id                      | Identification number of the procedure slot                            |
| Patient Id                   | Identification number of the patient                                   |
| Days Since Administered      | Number of days since this procedure has been<br>administered           |
| Dose                         | First or second dose administered to the patient<br>(Example: Dose 1)  |
| Procedure Source Code        | Code of the source of the procedure data                               |

<span id="page-28-0"></span>**Table 3-21 (Cont.) Patient Procedures Columns**

## Patient Procedures Fact

The Patient Procedures Fact table includes columns related to the facts on the procedures performed in Oracle Health Immunization Management.

#### **Details**

Module: Oracle Health Immunization Management

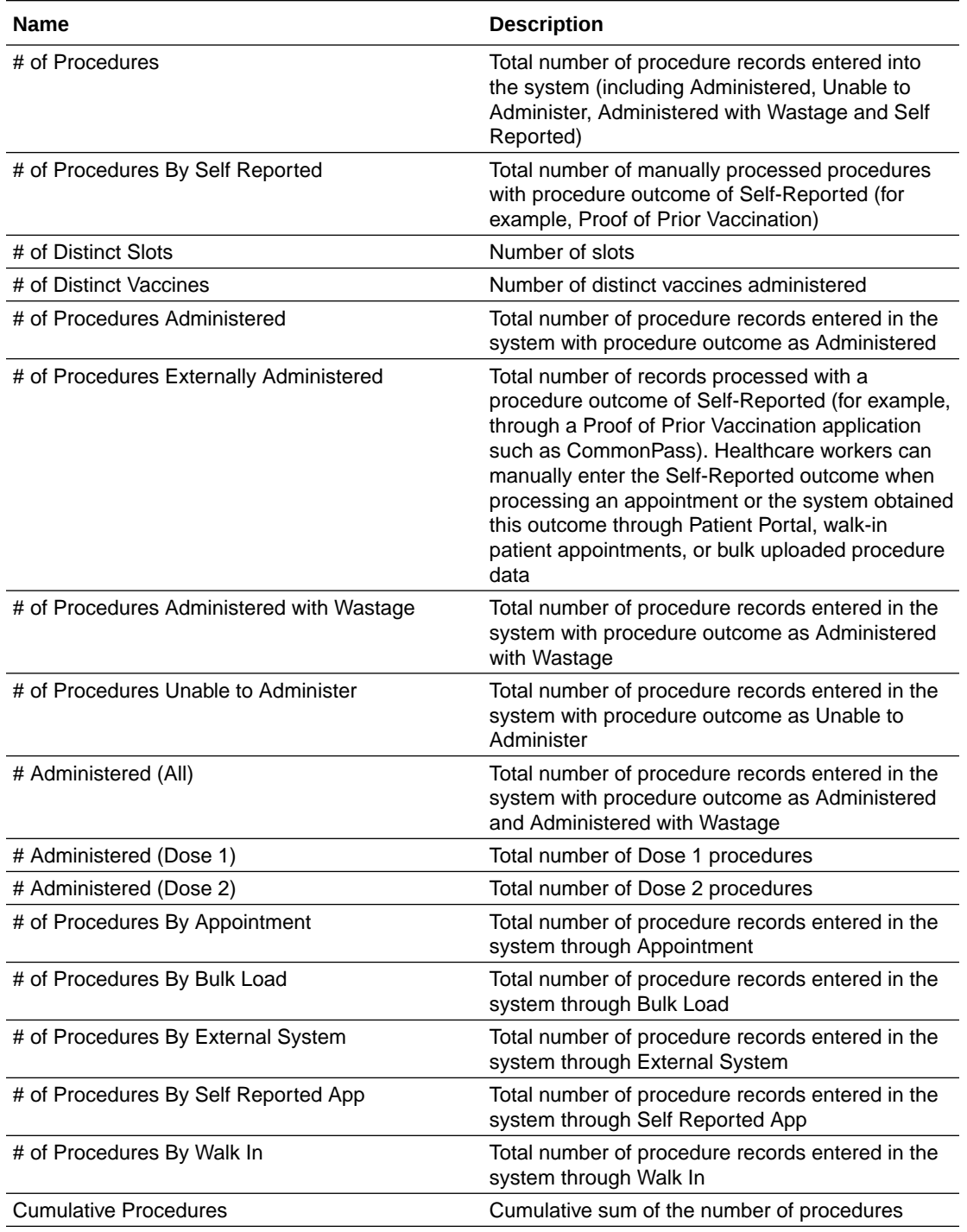

#### <span id="page-29-0"></span>**Table 3-22 Patient Procedures Fact Columns**

# Procedures Summary

The Procedures Summary table includes columns related to the summary information on procedures performed in Oracle Health Immunization Management.

#### **Details**

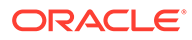

Module: Oracle Health Immunization Management

#### **Key Column** Patient Id

**Table 3-23 Procedures Summary Columns**

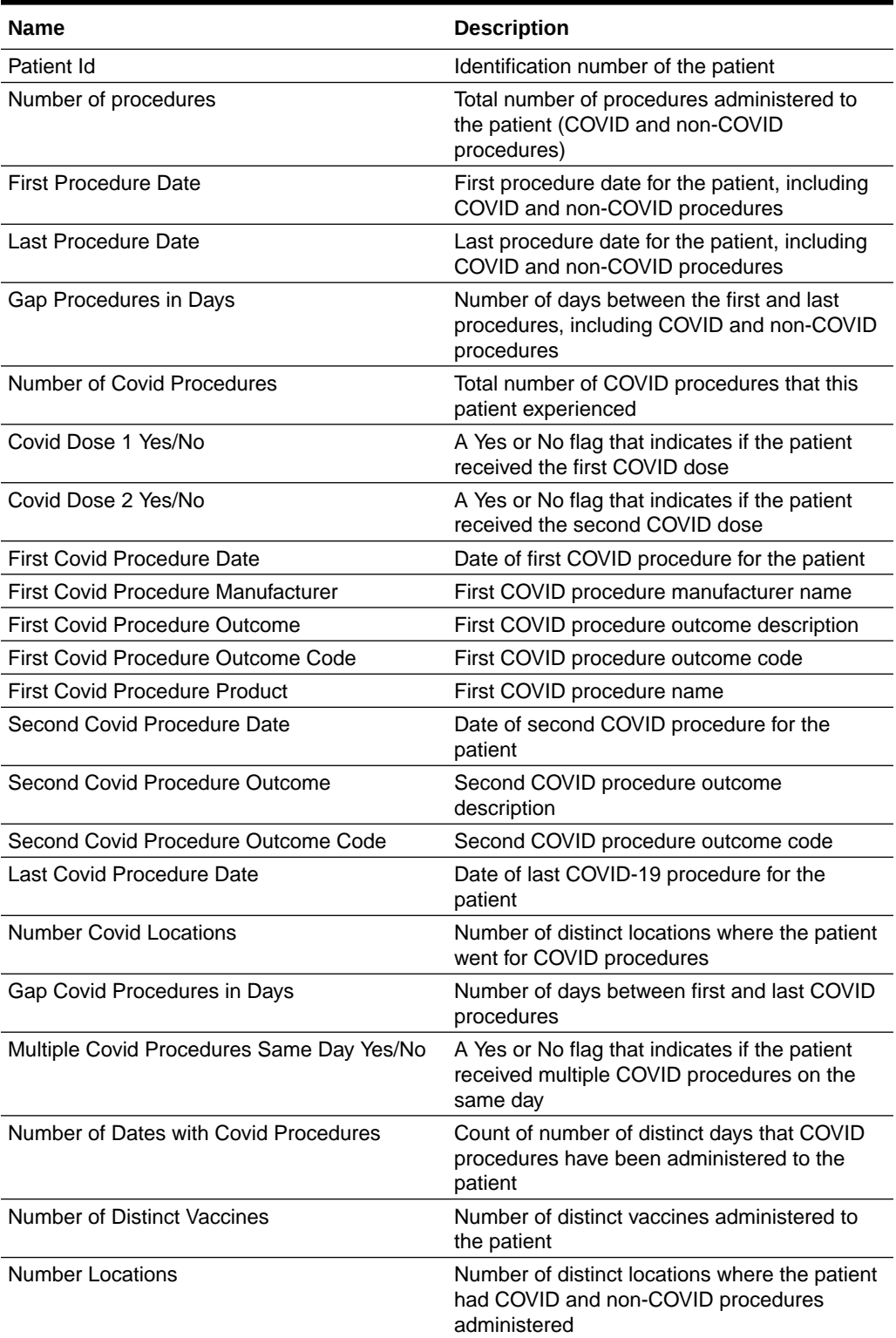

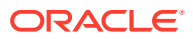

# <span id="page-31-0"></span>Procedures Summary Fact

The Procedures Summary Fact table includes columns related to the facts on the procedure summary information in Oracle Health Immunization Management.

#### **Details**

Module: Oracle Health Immunization Management

**Table 3-24 Procedures Summary Fact Columns**

| <b>Name</b>                   | <b>Description</b>                                                                                                    |
|-------------------------------|----------------------------------------------------------------------------------------------------|
| # of Patients                 | Number of patients with procedures                                                                                                    |
| # Covid Procedures            | Number of COVID procedures conducted. This<br>depends on the field disease name and the value<br>used to denote COVID disease. It may be<br>configured differently for different tenants |
| # Covid Locations             | Number of locations where COVID procedures<br>were conducted                                                                                                    |
| # Locations                   | Number of locations                                                                                                    |
| # of Distinct Vaccines        | Number of distinct vaccines administered                                                                                                    |
| # of Procedures               | Number of overall procedures                                                                                                    |
| # Dates with Covid Procedures | Number of dates with COVID procedures. Use this<br>metric to identify outliers where the same person<br>has multiple procedures on same day                                              |

### **Products**

The Products table includes columns related to the product used for appointments in Oracle Health Immunization Management.

#### **Details**

Module: Oracle Health Immunization Management

#### **Key Columns**

Id

#### **Table 3-25 Products Columns**

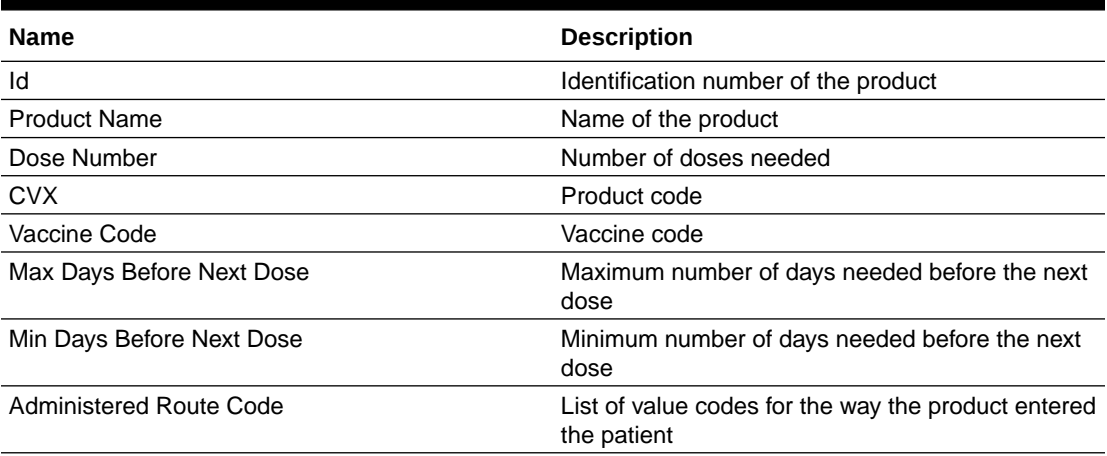

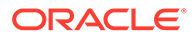

<span id="page-32-0"></span>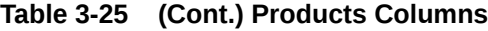

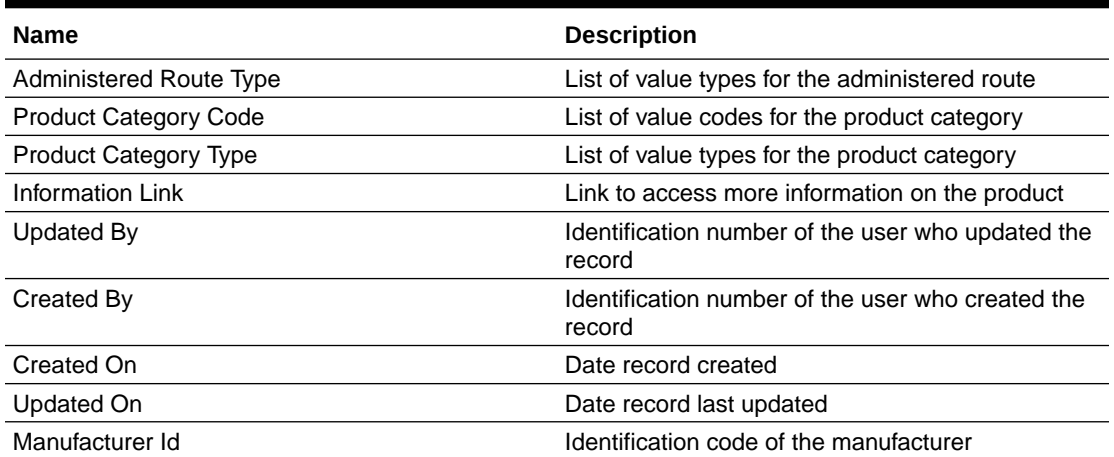

# Schedule Details

The Schedule Details table includes columns related to the schedules created in Oracle Health Immunization Management.

#### **Details**

Module: Oracle Health Immunization Management

**Key Columns**

Id

#### **Table 3-26 Schedule Details Columns**

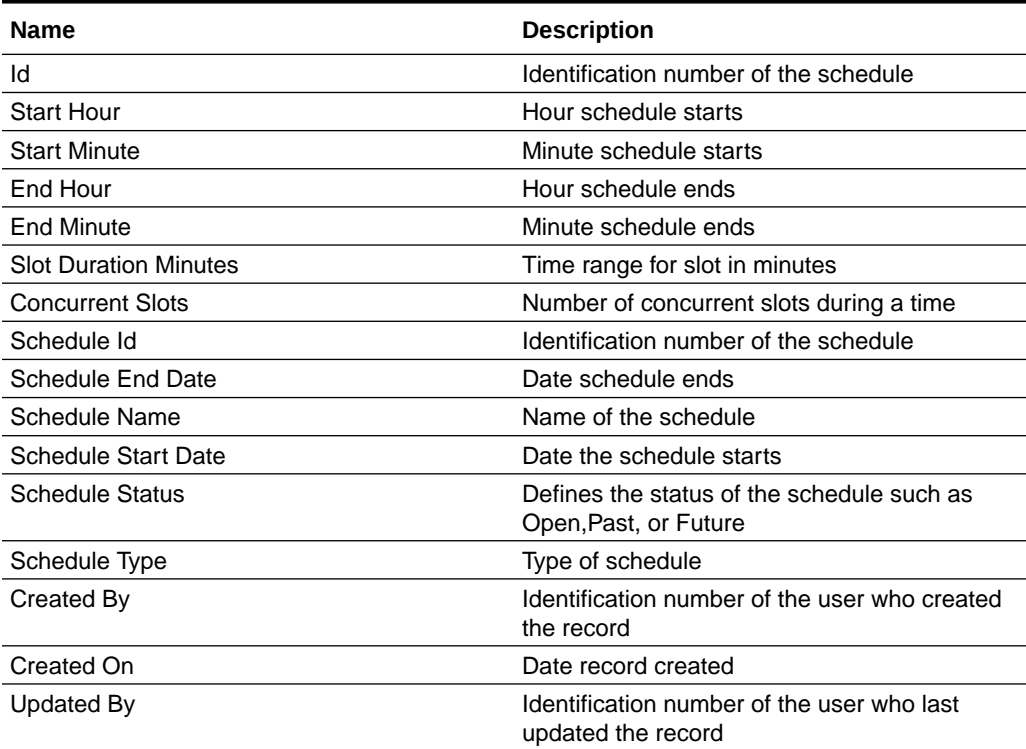

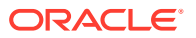

<span id="page-33-0"></span>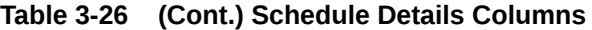

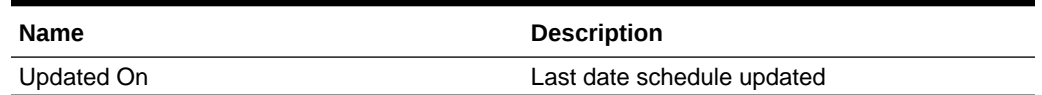

## **Subscription**

The Subscription table includes columns related to the subscription dates to use Oracle Healthcare Notifications Cloud Services to send SMS messages to patients related to vaccine appointments in Oracle Health Immunization Management.

#### **Details**

Module: Oracle Health Immunization Management

#### **Key Columns**

Subscription Period

#### **Table 3-27 Notification Service Subscription Columns**

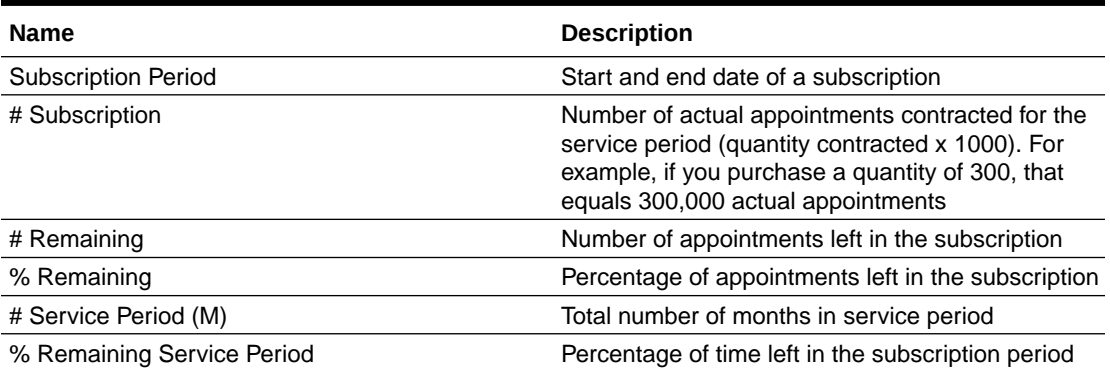

### **Tenants**

The Tenants table includes columns related to tenants who use Oracle Health Immunization Management.

#### **Details**

Module: Oracle Health Immunization Management

#### **Table 3-28 Tenants Columns**

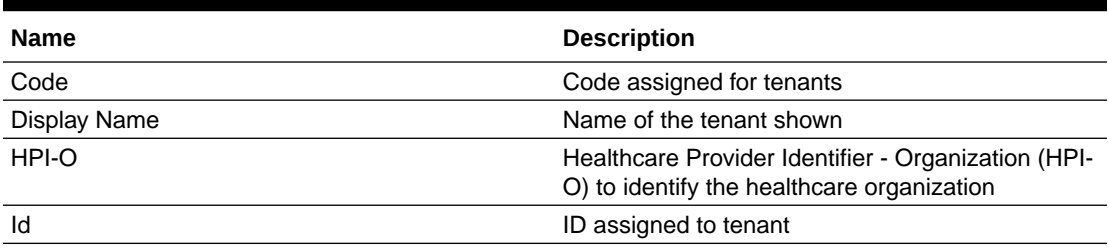

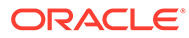

# <span id="page-34-0"></span>Users

The Users table includes columns related to the user account information that Oracle Health Immunization Management administrators or users entered.

#### **Details**

Module: Oracle Health Immunization Management

**Key Columns** Id

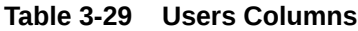

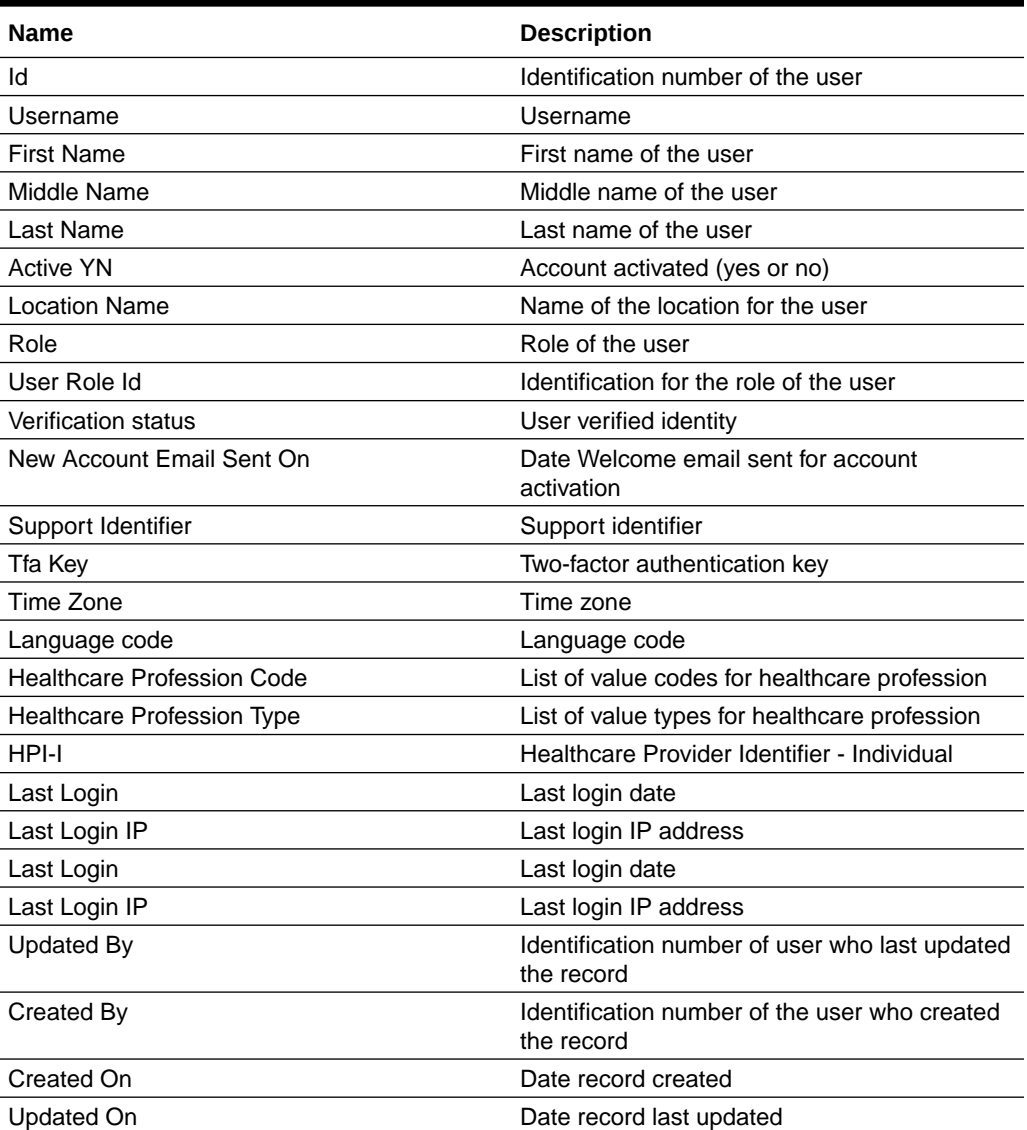

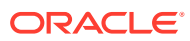

### <span id="page-35-0"></span>User Login HMS

The User Login HMS table includes columns related to the user account information that patients or Oracle Health Immunization Management users entered.

#### **Details**

Module: Oracle Health Immunization Management

**Key Columns** Id

#### **Table 3-30 Patient Columns**

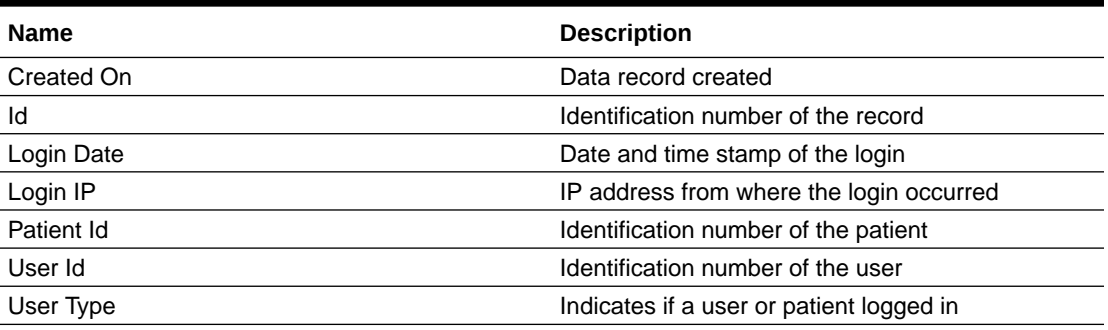

### User Login HMS Fact

The User Login HMS Fact table includes columns related to the facts on the number of user or patient logins to Oracle Health Immunization Management.

#### **Details**

Module: Oracle Health Immunization Management

**Table 3-31 User Login HMS Fact Columns**

| Name                    | <b>Description</b>               |
|-------------------------|----------------------------------|
| # of Logins             | Number of logins processed       |
| # of Logins by Patients | Number of patients who logged in |
| # of Logins by Users    | Number of users who logged in    |

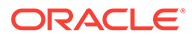

# <span id="page-36-0"></span>4 Subject areas and metrics

This chapter contains the following topics:

[Subject areas overview](#page-37-0)

You maintain subject area data in Oracle Health Immunization Management. Then, you can use the subject areas and their corresponding data to create and edit analyses and reports. The subject area includes details on the type of information in a subject.

- [Administrative OHIMCS User Login subject area](#page-37-0) The administrative OHIMCS user login subject area captures the login history of administrators and users to Oracle Health Immunization Management Cloud Service.
- [Administrative IDCS Login subject area](#page-37-0) The administrative Identity Cloud Service (IDCS) login subject area provides login history to Oracle Analytics Cloud. It extracts the data through the IDCS REST API.
- **[OHIMCS Patient Profile subject area](#page-38-0)** The patient profile subject area provides a way for you to analyze the profile of patients by examining various attributes available in the patient table such as address, gender, race, ethnicity, and age band.

#### • [OHIMCS Appointment Slots subject area](#page-38-0)

The appointment slots subject area captures the slots booked by registrants (patients). It also captures the entire life cycle of booking. This includes the confirmation, assignment, check-in, processing, and follow-up details.

#### • [OHIMCS Patient Procedures subject area](#page-39-0)

The patient procedures subject area tracks the progress of the vaccination procedures conducted by a location.

• [OHIMCS Appointment History subject area](#page-40-0)

The appointment history subject area provides an overview of the changes in the appointments. You can use these details to track bookings, cancellations, and other changes to appointments by location, patient, and time.

#### **[OHIMCS Notification Log subject area](#page-40-0)**

The notification log subject area captures the notification logs sent by various modes such as email or SMS (text message).

- [OHIMCS Procedures Summary subject area](#page-41-0) The procedures summary subject area summarizes the activity for each registrant such as dates of first and last procedure, number of days between appointments, and COVID-19 vaccine dosage given. You can use these details to filter the results.
- [Administrative Notification Services Usage subject area](#page-41-0)

The administrative notification services usage subject area captures the number of notification messages and message segments sent by Oracle Health Immunization Management.

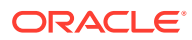

### <span id="page-37-0"></span>Subject areas overview

You maintain subject area data in Oracle Health Immunization Management. Then, you can use the subject areas and their corresponding data to create and edit analyses and reports. The subject area includes details on the type of information in a subject.

The information for each subject area includes:

- Description of the subject area.
- Key metrics available
- Special considerations and tips to create analysis and reports.

### Administrative OHIMCS User Login subject area

The administrative OHIMCS user login subject area captures the login history of administrators and users to Oracle Health Immunization Management Cloud Service.

The key metrics available are the number of logins, number of logins by users, and number of logins by patients.

You can analyze this subject area by relevant dimensions such as:

- **Patient**
- User
- **User Roles**
- User Role Location
- Calendar Date (Joined by Login Date)

#### **Note:**

Users without assigned roles show with a blank role and location name. Users who never logged in to the system show with 0 login.

### Administrative IDCS Login subject area

The administrative Identity Cloud Service (IDCS) login subject area provides login history to Oracle Analytics Cloud. It extracts the data through the IDCS REST API.

The key metrics available are the number number of logins, number of successful logins, number of failed logins, time stamp of last successful login, number of users with successful logins,and number of users with failed logins.

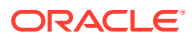

#### <span id="page-38-0"></span>**Note:**

If you suspect a failed login history with invalid usernames, you cannot see the login records if you select the IDCS Users attribute because the invalid user does not exist in the IDCS User list. But, if you do not select the IDCS Users attribute, you can see the records of failed logins by invalid users by selecting attributes from IDCS Login folder.

You can analyze this subject area by relevant dimensions such as:

- **User**
- User Groups
- Calendar Date (Joined by Login Date)

#### **Note:**

Users not assigned to any group show with a blank group name. Users who never logged in to the system show with 0 login.

### OHIMCS Patient Profile subject area

The patient profile subject area provides a way for you to analyze the profile of patients by examining various attributes available in the patient table such as address, gender, race, ethnicity, and age band.

The key metrics available are:

- Number of patients
- Number of walk ins
- Number of bulk loads
- Number of self registered
- Number of Call Center registrations

You can analyze this subject area by relevant dimensions such as:

- Patient
- Patient Group
- Patients Fact
- Calendar Date

You can also use the calendar date table to analyze the progress of patients and view the patient creation date.

### OHIMCS Appointment Slots subject area

The appointment slots subject area captures the slots booked by registrants (patients). It also captures the entire life cycle of booking. This includes the confirmation, assignment, check-in, processing, and follow-up details.

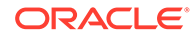

<span id="page-39-0"></span>The key metrics available are:

- Number of slots created
- Number of appointments by the appointment date
- Number of slots assigned
- Number of slots by checked in date
- Number of slots by confirmation date
- Number of slots by processed date
- Number of slots by follow-up date

Oracle Analytics calculates these metrics against the respective dates. Then, it calculates for the period of time. For example, if a report for a calendar month includes a number for checked-in patients and a number for appointments processed, Oracle Analytics calculates those numbers against the checked-in date and processed date respectively. It then puts them together to provide the actual activity for the month.

You can analyze this subject area by:

- Calendar Date
- Appointment Types
- **Locations**
- **Patient**
- Patient Group
- Schedule Details (for example, slot number, slot duration)
- Appointment Slot
- Appointment Slot Fact

### OHIMCS Patient Procedures subject area

The patient procedures subject area tracks the progress of the vaccination procedures conducted by a location.

The key metrics available are:

- Number of procedures
- Number of slots
- Number of distinct vaccines

You can analyze this subject area by relevant dimensions such as:

- **Patient**
- Patient Group
- Patient Procedures
- Patient Procedures Fact
- Product
- **Manufacturers**
- Calendar Date

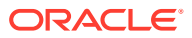

- <span id="page-40-0"></span>• Appointment Type
- Appointment Slot
- **Location**
- Schedule Details
- Procedures Summary (for example, dose, disease, lot number, administration)

The procedures summary also summarizes the activity for each patient with details on first and last procedure dates, gap between treatments, and dosage. You can use these additional items to filter the results.

## OHIMCS Appointment History subject area

The appointment history subject area provides an overview of the changes in the appointments. You can use these details to track bookings, cancellations, and other changes to appointments by location, patient, and time.

The key metrics available are the number of history records.

You can analyze this subject area by relevant dimensions such as:

- Appointment Slots
- Appointment Types
- **Locations**
- Calendar Date
- **Patient**
- Patient Group
- Appointment History
- Appointment History Fact

This information can provide a summary of the historical trend of changes and cancellations to help you plan schedule capacity and predict when you need more coverage (for example, appointment slots, check-in agents, and healthcare workers).

### OHIMCS Notification Log subject area

The notification log subject area captures the notification logs sent by various modes such as email or SMS (text message).

The key metrics available are the number of notification logs.

You can analyze this subject area by relevant dimensions such as:

- Calendar Date
- Appointment Slots
- Patient
- Patient Group
- **User**
- Notification Log

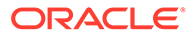

• Notification Log Fact

### <span id="page-41-0"></span>OHIMCS Procedures Summary subject area

The procedures summary subject area summarizes the activity for each registrant such as dates of first and last procedure, number of days between appointments, and COVID-19 vaccine dosage given. You can use these details to filter the results.

The key metrics available are:

- Number of patients
- Number of COVID procedures
- Number of COVID locations
- Number of locations
- Number of distinct vaccines
- Number of procedures
- Number of dates with COVID procedures

You can analyze this subject area by relevant dimensions such as:

- **Patient**
- Patient Group
- Procedures Summary
- Procedures Summary Fact

This subject area also helps with data reconciliation and validation. For example, you can generate lists for patients in different stages of vaccination or list patients who were vaccinated in different locations.

### Administrative Notification Services Usage subject area

The administrative notification services usage subject area captures the number of notification messages and message segments sent by Oracle Health Immunization Management.

The key metrics available are the number of notification messages and message segments.

This subject area provides analysis on account usage over time. You cannot create your own report on this data. The system joins the Calendar Date dimension to Usage Fact between the start and end date. It pulls usage records daily. You can review your notification message data in the Healthcare Notifications report as described in [Oracle](#page-6-0) [Healthcare Notifications Cloud Service.](#page-6-0)

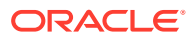

# <span id="page-42-0"></span>5 Sample Reports

This chapter contains the following topics:

• Reports overview

Using data collected in Oracle Health Immunization Management you can build reports to view trends and understand more about the subject areas that are important to you.

• [Access sample reports](#page-43-0)

You can access sample reports of Oracle Health Immunization Management data in Oracle Analytics at any time. The data shown in these reports are for example only. It is not real-life data.

[Sample report: Checked in verses vaccinated](#page-44-0)

Oracle Analytics contains example reports so you can see how you can visualize Oracle Health Immunization Management data. For example, you may want to create a report to see how many patients checked-in for an appointment and how many had their appointments completed (for example, patient vaccinated).

[Sample report: Vaccination summary](#page-44-0)

Oracle Analytics contains example reports so you can see how you can visualize Oracle Health Immunization Management data. For example, you may want to create a report that summarizes data with a combination of bar charts and tables.

[Sample report: Patient demographics](#page-45-0)

Oracle Analytics contains example reports so you can see how you can visualize Oracle Health Immunization Management data. For example, you may want to create a report with details on your patient profiles.

### Reports overview

Using data collected in Oracle Health Immunization Management you can build reports to view trends and understand more about the subject areas that are important to you.

Oracle Analytics comes with some sample visualization reports to help you see the type of reports you can build after you connect and prepare your Oracle Health Immunization Management data. Oracle updates these reports at different times to show you the latest types of reports you can build.

#### **Note:**

This guide only provides images of sample reports. For details on how to use Oracle Analytics to build reports with your Oracle Health Immunization Management data, see *[Getting Started with Oracle Analytics Cloud](https://docs.oracle.com/en/cloud/paas/analytics-cloud/acsgs/index.html)* and *[Connecting Oracle](https://docs.oracle.com/en/cloud/paas/analytics-cloud/acsds/index.html) [Analytics Cloud to Your Data](https://docs.oracle.com/en/cloud/paas/analytics-cloud/acsds/index.html)*. You can also contact your Customer Success manager to take Oracle Analytics training for Oracle Health Immunization Management.

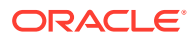

### <span id="page-43-0"></span>Access sample reports

You can access sample reports of Oracle Health Immunization Management data in Oracle Analytics at any time. The data shown in these reports are for example only. It is not real-life data.

The example reports in Oracle Analytics are view-only reports. You can make changes to the view, but they are temporary. For example, you may want to change the date range to view data that occurred within another time range. But, any viewing changes you make do not get stored. The report reverts back to the original state as soon as you close it.

To access sample reports:

**1.** Sign in to Oracle Analytics and select **Catalog** from the main menu. For example:

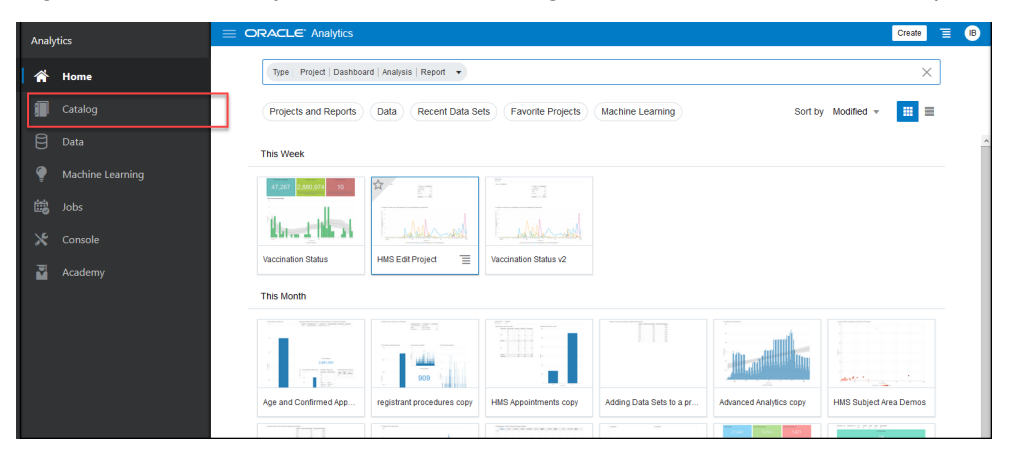

**2.** Select the **Shared Folders** tab. You see folders with sample content. For example:

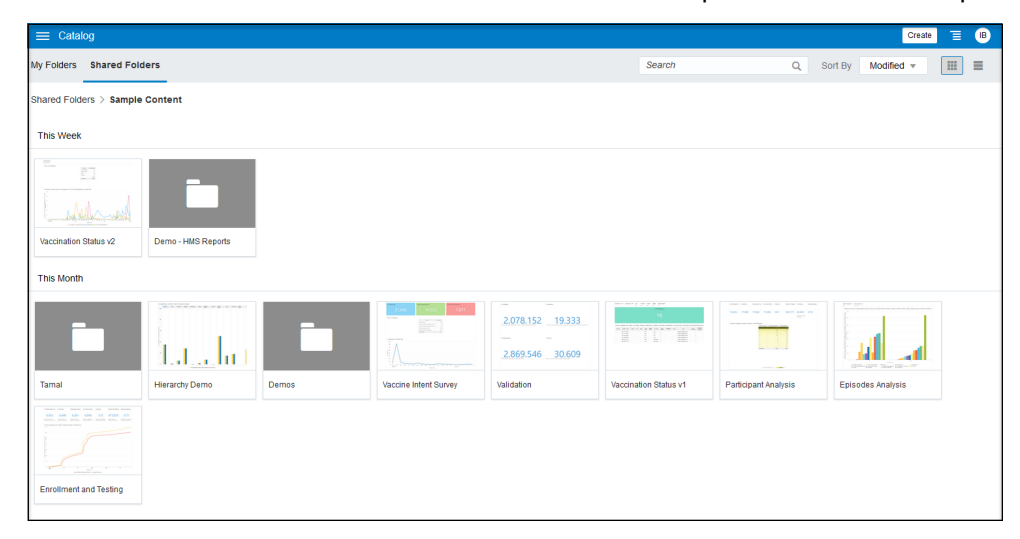

- **3.** Select the folder with data you want to review. It opens to the last viewed report. For example, the Vaccination Status project folder contains example reports on vaccinations, patient status, demographics, and more.
- **4.** From the bottom row, select the tab with the data you want to review. You can scroll to the left or right to view more tabs.

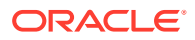

View the sample reports to see how you can visualize data to understand how your system gets used.

### <span id="page-44-0"></span>Sample report: Checked in verses vaccinated

Oracle Analytics contains example reports so you can see how you can visualize Oracle Health Immunization Management data. For example, you may want to create a report to see how many patients checked-in for an appointment and how many had their appointments completed (for example, patient vaccinated).

After accessing the sample reports from a Shared Folder, you can select the different tabs from the bottom row to review different types of data. The following report shows the number of checked-in patients in blue and the number of vaccinated patients (completed appointments) in green during October, November, and part of December. The top tabs allow you to change the view. For example, you can select the **Calendar Date** tab from the top to change the date range. You can hover over the data points to see the exact number checked in or vaccinated with the full date.

#### **Note:**

Oracle Analytics does not save any changes you make to the view. After you close the report, it reverts back to the original sample data view.

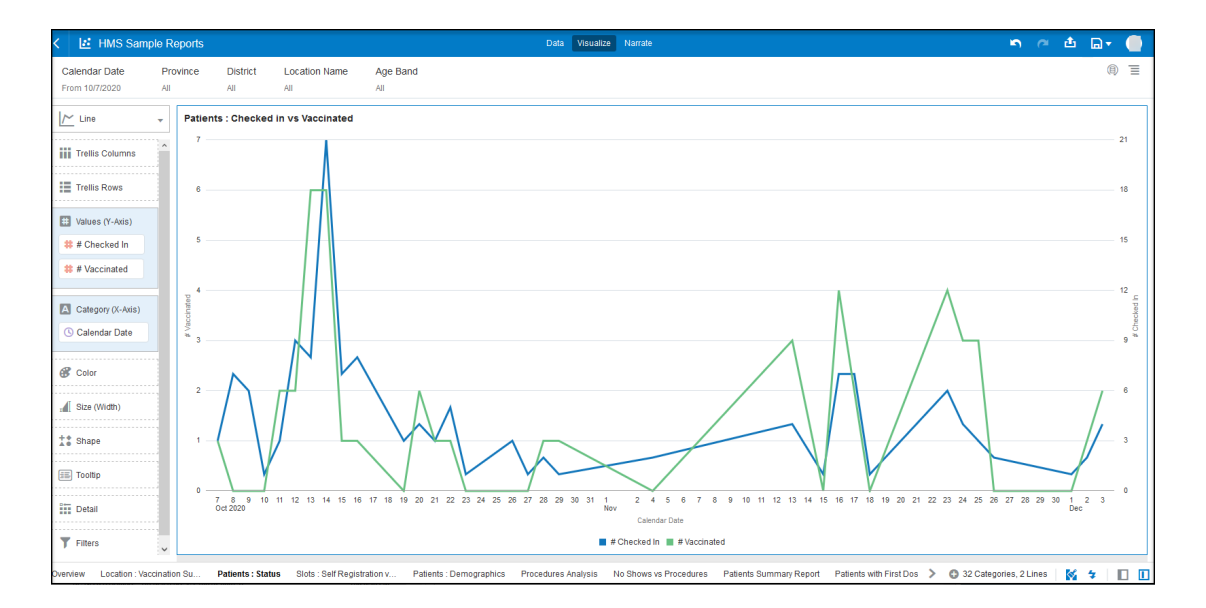

### Sample report: Vaccination summary

Oracle Analytics contains example reports so you can see how you can visualize Oracle Health Immunization Management data. For example, you may want to create a report that summarizes data with a combination of bar charts and tables.

After accessing the sample reports from a Shared Folder, you can select the different tabs from the bottom row to review different types of data. The following report shows a single bar graph with details on the number of vaccinated patients. You can select the items in the legend to see the number checked in and processed. You can also hover over the bar chart to see the number of procedures.

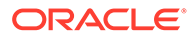

If you select the Calendar Date from the Vaccination Summary by Date table, you can toggle the dates from latest to earliest or earliest to latest.

<span id="page-45-0"></span>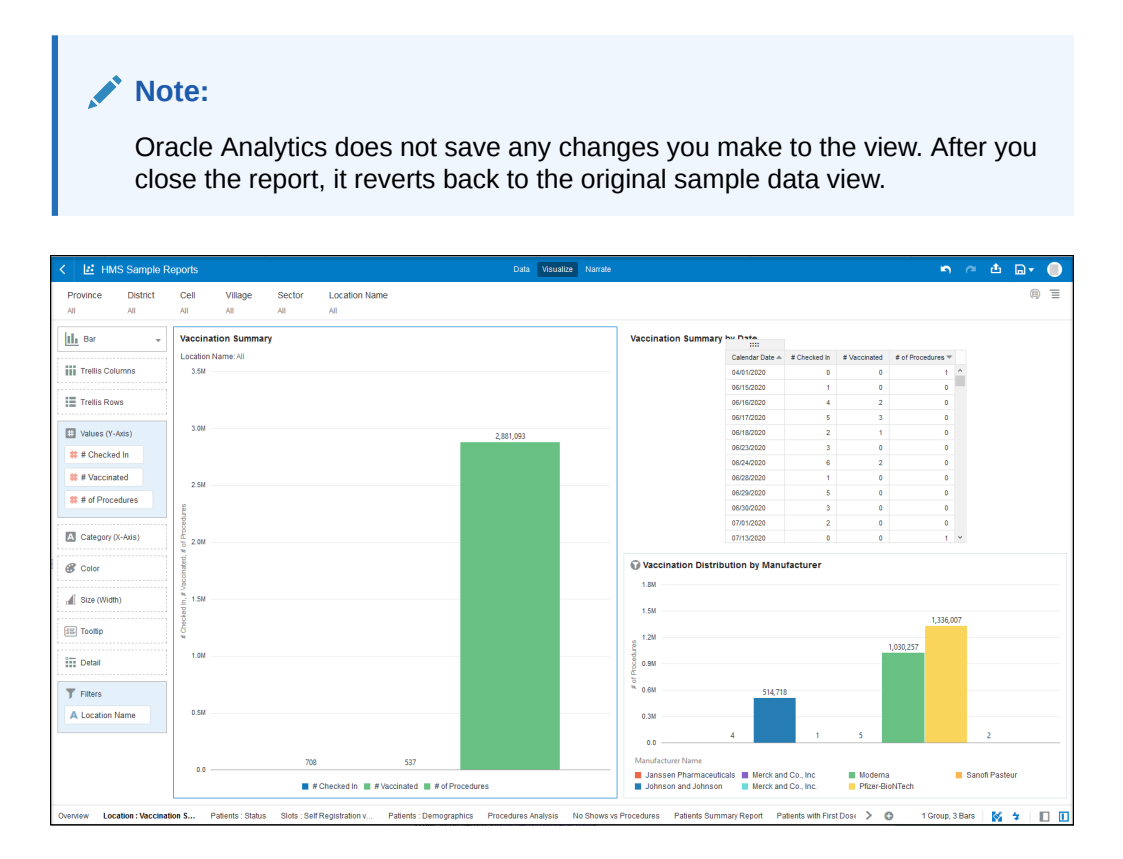

# Sample report: Patient demographics

Oracle Analytics contains example reports so you can see how you can visualize Oracle Health Immunization Management data. For example, you may want to create a report with details on your patient profiles.

After accessing the sample reports from a Shared Folder, you can select the different tabs from the bottom row to review different types of data. The following report shows four bar graphs with details on ethnicity, gender, age band, and race of a number of patients.

You can select options in the left panel to change the view. For example, you can change the bars from horizontal to vertical.

#### **Note:**

Oracle Analytics does not save any changes you make to the view. After you close the report, it reverts back to the original sample data view.

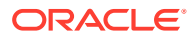

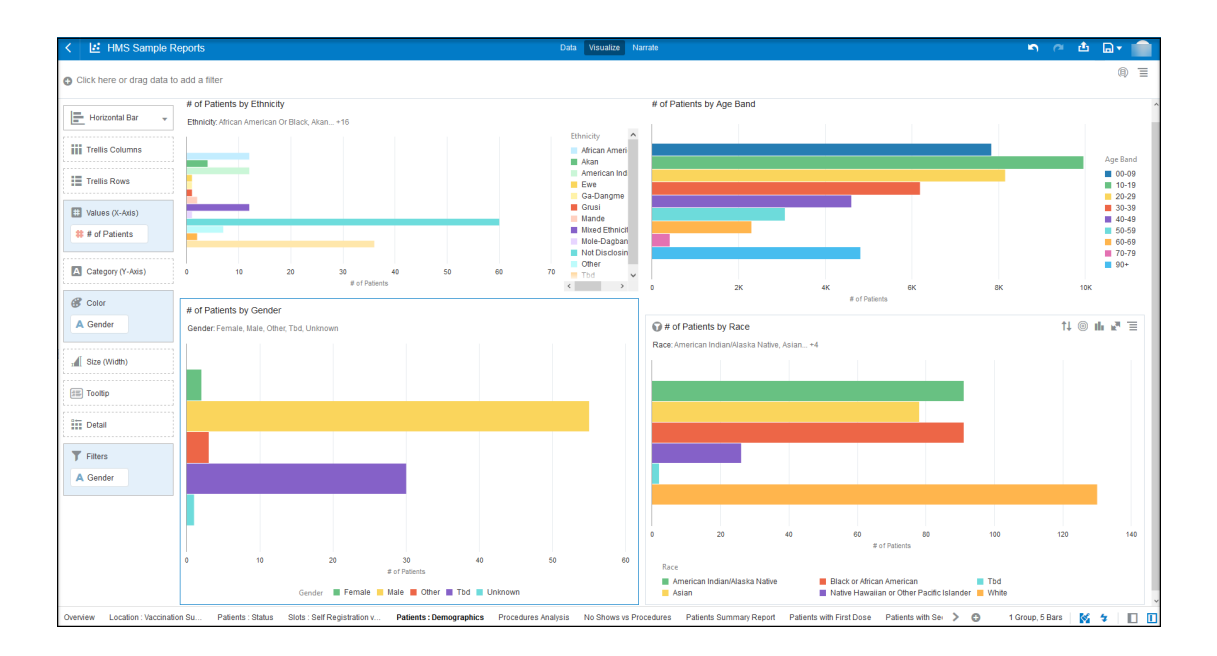

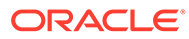